# **VYSOKÉ UČENÍ TECHNICKÉ V BRNĚ**

## FAKULTA INFORMAČNÍCH TECHNOLOGIÍ

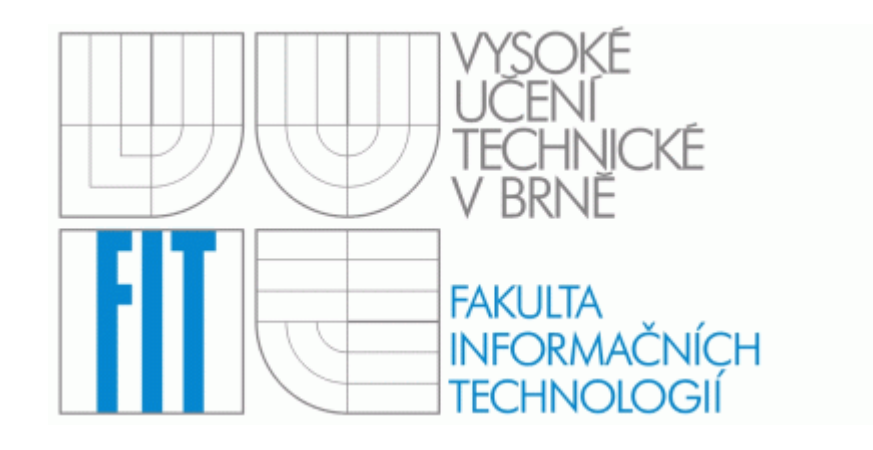

# DIPLOMOVÁ PRÁCE

Radim Urbánek 2007

## **Prohlášení**

 Prohlašuji, že jsem tuto diplomovou práci vypracoval samostatně pod vedením Doc. Ing. Jiřího Kunovského, CSc. a uvedl jsem všechny literární prameny a publikace, ze kterých jsem čerpal poznatky pro zpracování této práce.

## **Poděkování**

 Děkuji Doc. Ing. Jiřímu Kunovskému, CSc. za jeho odborné vedení, podnětné připomínky a za poskytnutou literaturu, důležitou pro tvorbu tohoto projektu.

## **Abstrakt**

 Cílem této diplomové práce je návrh a vytvoření systému pro automatické vyšetřování frekvenčních charakteristik elektrických obvodů popsaných diferenciálními rovnicemi. Byl vytvořen jednoúčelový simulátor rezonančního RLC obvodu umožňující na základě zadaných parametrů zobrazit odezvu na harmonický signál, fázorový diagram (včetně jeho animace) a frekvenční charakteristiku (amplitudovou i fázovou). Proces vlastního výpočtu diferenciálních rovnic je založen na Taylorově metodě.

 V teoretické části této práce se nejprve pojednává o systémech obecně, jsou zde popisovány různé definice systémů, jejich rozdělení, základní jevy a matematické prostředky pro jejich popis. Další kapitola je věnovaná matematickým prostředkům pro řešení diferenciálních rovnic, které tvoří základ pro popis jevů odehrávajících se v daných systémech. Je zde rovněž popsán systém TKSL a TKSL/C.

 V další kapitole jsem se zabýval metodami pro popis a řešení elektrických obvodů, zejména metodou řešení pomocí diferenciálních rovnic, kterou jsem použil i v praktické části projektu.

 Závěrečná kapitola je věnovaná frekvenčním charakteristikám obecně a popisu vlastního simulačního programu pro vyšetřování frekvenčních charakteristik.

#### **Klíčová slova**

 Frekvenční charakteristika, harmonický signál, elektrický obvod, simulace, simulační systém, grafický výstup, graf, diferenciální rovnice, Taylorova metoda, fázorové diagramy, TKSL, TKSL/C.

### **Abstract**

 The aim of this final year thesis is to create a system for automatic generation of frequency characteristics of electrical circuits. These circuits are described by differential equations. A special simulator of RLC circuit has been created and frequence response, vector diagram can be generated.

 This system has been mainly suggested for application in education. The process of solving differential equations is based on the Taylor method.

 Systems in general is the theoretical part of this project. Different definitions of systems their divission ,basic phenomenons and mathematical devices are described there. Next chapter deals with the mathematical devices for solving differential equations which makes the basis for description of phenomenons in these systems. There are also systems TKSL and TKSL/C.

 In the next chapter I was investigaty the analyze of vector diagrams for simple and more difficult circuits. I have found a solution for actual circuit by this technique.

 The last chapter is devoted to the frequency characteristics and descriptions of simulation program for generation the frequency characteristics.

#### **Key words**

 Frequency characteristic, harmonic signal, electrical circuit, vector diagrams, simulation, simulation systems, graphical output, graph, differential equation, Taylor method, TKSL, TKSL/C.

## Obsah

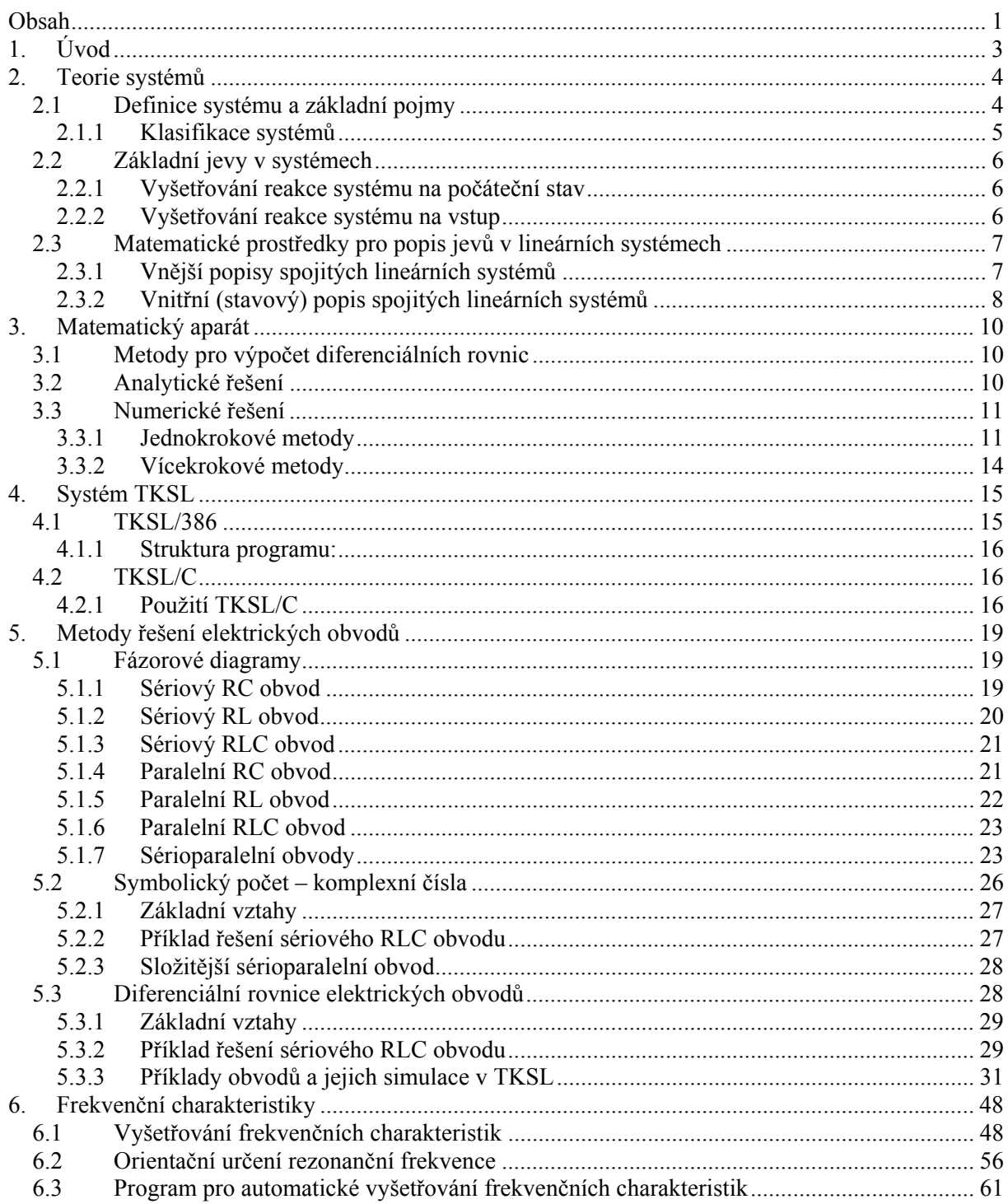

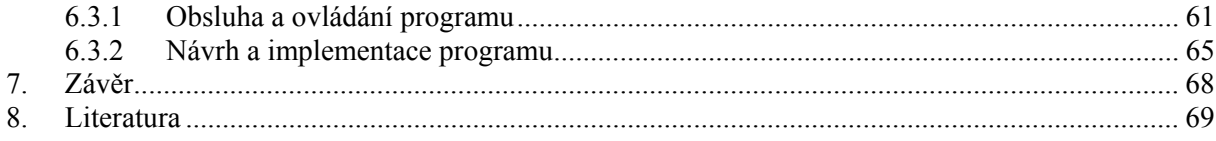

## **1. Úvod**

 Elektrotechnika a zejména výpočetní technika dnes patří k nejbouřlivěji se rozvíjejícím oblastem techniky. Při výzkumu a vývoji nejrůznějších zařízení se stále častěji používá modelování a simulace na číslicových počítačích. K simulaci a popisu chování objektů reálného světa existují dva odlišné přístupy: spojitý a diskrétní.

 Tato práce je zaměřena na simulaci spojitou, konkrétně na elektrické obvody. Pro popis modelů spojitých systémů se velmi často používají diferenciální rovnice.

 Pro řešení diferenciálních rovnic na číslicových počítačích existuje řada metod, např. Taylorova, Eulerova, Runge-Kutta, aj. Výhodou metody založené na Taylorově rozvoji je její rychlost a poměrně snadná implementace. Na této metodě jsou založeny systémy TKSL a TKSL/C vyvíjené na naší fakultě.

 Tato diplomová práce se zabývá modelováním a simulací elektrických obvodů popsaných právě diferenciálními rovnicemi. Při zjišťování frekvenčních charakteristik je nutné provádět opakovaný výpočet soustavy rovnic popisujících obvod pro různé hodnoty frekvence vstupního napětí. Uvedený postup byl při využití stávajících prostředků velmi pracný a zdlouhavý. Cílem této práce bylo celý proces zautomatizovat. Za tímto účelem byl navržen a implementován program, který provádí simulaci rezonančního RLC obvodu. Výpočet diferenciálních rovnic popisujících obvod se provádí Taylorovou metodou.

## **2. Teorie systémů**

 Systém formulovaný jako matematický popis zkoumaného objektu, může při získávání znalostí v mnoha směrech zastupovat původní objekt a sehrát tak obdobnou úlohu jako fyzikální modely v experimentech. Objekt musíme také specifikovat co do podrobnosti, s níž má být zkoumán. Zanedbávání detailů za jistou zvolenou mez je nezbytným kompromisem mezi přesností a složitostí definovaného systému.

## **2.1 Definice systému a základní pojmy**

V teorii systémů je formulováno několik různých definic systému.

- Definice systému pomocí prvků a vazeb: Systém je množina prvků spolu s jejich chováním a množina vazeb mezi těmito prvky a mezi prvky a okolím.
- Definice systému pomocí chování: Systém je časově invariantní vztah mezi okamžitými a/nebo minulými a/nebo budoucími hodnotami veličin.
- Definice systému pomocí stavově přechodové struktury: Systém je množina stavů spolu s množinou přechodů mezi stavy.
- Pohyb systému je abstraktním vyjádřením skutečnosti, že v systému dochází k časovým změnám definovaných veličin.
- Vstup systému je soubor veličin, které jsou definovány na objektu a které způsobují pohyb systému, avšak závisejí pouze na okolí objektu.
- Výstup systému je soubor veličin, které jsou produkovány systémem a které bezprostředně ovlivňují veličiny zahrnované do okolí objektu.
- Veličiny řízeného systému lze rozdělit na vstupy a výstupy. Ostatní systémy jsou neřízené (volné, neutrální).
- Stavem systému rozumíme soubor okamžitých hodnot všech veličin systému, které se též nazývají stavové veličiny. Stavové veličiny jsou sdruženy do stavového vektoru.

## **2.1.1 Klasifikace systémů**

Systémy lze klasifikovat podle různých hledisek. Nejpodstatnější z nich jsou:

- Otevřené systémy: dochází u nich k ovlivňování okolím. Otevřený systém se vstupy a výstupy se nazývá systém orientovaný.
- Uzavřené systémy: jsou systémy, u nichž nenastává interakce s okolím.
- Ohraničené systémy: jsou systémy s konečným počtem veličin a s konečnou strukturou.
- Neohraničené systémy: jsou ostatní systémy.
- Systémy se spojitým časem: všechny veličiny jsou funkcí spojitého času.
- Systémy diskrétním časem: všechny veličiny jsou definovány nebo pozorovány pouze v diskrétních časových okamžicích.
- Hybridní systémy: některé veličiny jsou funkcí spojitého času a některé jsou definovány nebo pozorovány pouze v diskrétních časových okamžicích.
- Analogové systémy: jsou systémy se spojitým časem, obor hodnot signálů je množina reálných čísel.
- Číslicové systémy: jsou systémy s diskrétním časem, signály mají diskrétní úrovně, které jsou vyjádřeny ve vhodné číselné soustavě.
- Analogově-číslicové systémy: jsou systémy obsahující analogové i číslicové subsystémy.
- Statické systémy: jsou systémy v nichž okamžitá hodnota závisí pouze na vstupních veličinách.
- Dynamické systémy: jsou systémy s pamětí. Okamžitá hodnota závisí na vstupu a na předchozím stavu systému.
- Lineární systémy: všechny veličiny systému jsou navzájem lineárně závislé.
- Nelineární systémy: mezi veličinami systému jsou nelineární závislosti.
- Linearizované systémy: jsou lineární systémy vzniklé linearizací nelineárních systémů v určitém okolí pracovního bodu.
- Stacionární systémy: struktura a parametry prvků se v čase nemění.
- Nestacionární systémy: struktura a/nebo parametry prvků se mění v čase nezávisle na vnitřních veličinách systému.
- Deterministické systémy: jsou systémy, jejichž chování v budoucnu můžeme přesně určit v současnosti, známe-li průběh budícího signálu v budoucnu a stav systému v současnosti.
- Stochastické systémy: na základě výše uvedených informací jsme schopni předpovědět chování systému v budoucnosti jen s určitou pravděpodobností.

## **2.2 Základní jevy v systémech**

 Každý systém se může v principu nacházet jen v několika základních stavech, přičemž chování systému v každém takovém stavu je podrobeno přesným zákonitostem. Bezprostřední příčinou pohybu systému je jeho vstup. Sekundárním zdrojem pohybu je jeho paměť. Z toho plynou dva základní způsoby experimentálního vyšetřování systému:

#### **2.2.1 Vyšetřování reakce systému na počáteční stav**

Paměť systému se v důsledku dřívějšího působení vstupu nachází na začátku experimentu v nenulovém počátečním stavu. Pohyb systému bez působení vstupu, jehož zdrojem je výchozí stav, se nazývá odezva na počáteční stav. Tato odezva může nabývat různých forem:

- Časem zaniká: systém pak nazýváme asymptoticky stabilní vzhledem k výchozímu stavu.
- Ustálí se v konečných mezích: stav systému je konstantní nebo periodicky se opakující. Takový systém je stabilní (příp. je na mezi stability) vzhledem k výchozímu stavu.
- Má tendenci k neohraničenému růstu: systém je nestabilní vzhledem k výchozímu stavu.

#### **2.2.2 Vyšetřování reakce systému na vstup**

 Před vyšetřováním reakce systému na vstup je nutné zajistit, aby se systém nacházel v počátečním stavu. Pohyb systému, vyvolaný působením vstupu při nulovém výchozím stavu, nazýváme vynucená odezva systému. Zdrojem pohybu systému je působení vstupního signálu, kterým je chování systému vynuceno. Je zřejmé, že z hlediska stability systému může jeho vynucená odezva nabývat různých forem obdobně jako odezva na počáteční stav. Zde však bude záležet do značné míry na charakteru vstupu. Z hlediska praktické použitelnosti systému vznikla potřeba definovat stabilní systém tak, aby na vstupní ohraničený signál reagoval vynucenou opět ohraničenou odezvou. Nejčastěji se v praxi setkáváme s testováním reakce systému na několik jednoduchých unifikovaných signálů. Z průběhu získané odezvy lze pak mnohdy odhadnout základní informace o dynamických vlastnostech systému, například příkladně schopnost systému přenášet ze vstupu na výstup různě rychlé signálové změny. Nejrozšířenější testovací signály jsou: jednotkový skok, Diracův impuls a harmonické signály. Ve svém projektu se zaměřím především na zkoumání systému harmonickými signály. Vynucená odezva na harmonický signál se nazývá kmitočtová charakteristika.

## **2.3 Matematické prostředky pro popis jevů v lineárních systémech**

Popis jevů v systému a jeho interakci s okolím lze provádět dvěma základními způsoby:

- Vnější popis systému: je založen na vztahu vstupních a výstupních veličin. Systém zkoumáme pouze pomocí reakcí výstupu na vstupní podněty a děje uvnitř systému nás nezajímají.
- Vnitřní (stavový) popis systému: základním předpokladem pro vnitřní popis systému je možnost přesně zkoumat vliv vstupních veličin na stavové veličiny a současný vliv vstupních a stavových veličin na výstup. Stavového popisu je proto možné použít pouze u systémů, jejichž struktura je dostatečně známá. Vnitřní popis systémů je dokonalejší než popis vnější. Formálně je stav systému vyjádřen stavovými rovnicemi. Použití vnitřních popisů je podmíněno dokonalými znalostmi technologických procesů v objektech. Řešení rovnic popisujících stav systému obvykle není možné analytickými metodami a používají se různé numerické metody.

#### **2.3.1 Vnější popisy spojitých lineárních systémů**

 Vztah mezi vstupem a výstupem systému může být vyjádřen různými způsoby. Vstup budeme označovat jako  $u_1(t)$  a výstup jako  $u_2(t)$ .

• Lineární diferenciální rovnice: lineární stacionární spojitý systém se vstupem a výstupem je popsán diferenciální rovnicí typu

$$
\sum_{i=0}^{n} a_i u_2^{(i)}(t) = \sum_{j=0}^{m} b_j u_1^{(j)}(t) ,
$$
 (2.1)

kde *ai* a *bi* jsou konstantní koeficienty.

Protože v praxi není možné realizovat systém, jehož výstupní signál by byl přesnou derivací vstupního signálu, musí být splněna podmínka *m* ≤ *n* . Chceme-li řešit tuto rovnici, musíme znát počáteční podmínky systému, tj. hodnoty  $u_2(0)$ , $u_2'(0)$ ,..., $u_2^{(n-1)}(0)$  a také tvar vstupního signálu v celém intervalu řešení.

• Operátorový přenos systému: je roven poměru Laplaceova obrazu výstupního signálu k Laplaceově obrazu vstupu, za předpokladu nulových počátečních podmínek.

$$
F(p) = \frac{U_2(p)}{U_1(p)} = \frac{b_m p^m + b_{m-1} p^{m-1} + \dots + b_1 p + b_0}{a_n p^n + a_{n-1} p^{n-1} + \dots + a_1 p + a_0}
$$
(2.2)

Z podmínky fyzikální realizovatelnosti plyne, že stupeň polynomu v čitateli musí být menší nebo roven stupni polynomu ve jmenovateli přenosu.

• Frekvenční přenos systému: je roven podílu Fourierova obrazu výstupního signálu a Fourierova obrazu vstupního signálu, při nulových počátečních podmínkách.

$$
F(j\omega) = \frac{U_2(j\omega)}{U_1(j\omega)}\tag{2.3}
$$

Frekvenční přenos existuje pouze tehdy, jestliže existují Fourierovy obrazy obou veličin. Podmínkou existence Fourierova obrazu je absolutní integrovatelnost transformované funkce. V praxi je proto použití frekvenčního přenosu omezeno obvykle jen na případy harmonicky proměnného vstupního signálu. V lineárním systému je zaručeno, že i výstupní signál bude harmonický. Frekvenční přenos má dvě složky: jedna udává amplitudu přenosu a druhá fázový posuv výstupního signálu vzhledem ke vstupnímu. zesílení a fázové natočení procházejícího signálu.

• Frekvenční charakteristika systému: je grafické vyjádření frekvenčního přenosu.

#### **2.3.2 Vnitřní (stavový) popis spojitých lineárních systémů**

Vnitřní popis je nejobecnějším popisem systému. Vychází z dějů uvnitř systému, a proto umožňuje zkoumat i ty vlastnosti systému, které nelze vyčíst z jeho vnějšího popisu.

Stavový popis je často používán v případech, kdy známe podstatu fyzikálních dějů probíhajících v systémech. Na základě této znalosti lze zvolit stavové veličiny a sestavit stavové rovnice systému. Pomocí těchto rovnic se pak lze systém simulovat. Stavové rovnice budou obsahovat více informací o modelovaném systému než vnější popis. Můžeme tak studovat vnitřní pochody v systému. Pokud máme k dispozici jen vnější popis systému, např. diferenciální rovnice či, kmitočtovou charakteristiku, můžeme také z tohoto popisu lze přejít na popis vnitřní ve formě stavových rovnic a blokového schématu. V závislosti na volbě stavových veličin dospíváme k různým vnitřním strukturám systému, které jsou vzájemně ekvivalentní z hlediska vnějšího chování. Tímto způsobem však lze modelovat pouze pozorovatelnou a dosažitelnou část systému.

## **3. Matematický aparát**

## **3.1 Metody pro výpočet diferenciálních rovnic**

 Diferenciální rovnicí rozumíme každou rovnici, v níž se neznámá funkce vyskytuje v derivaci. Jeli neznámá funkce funkcí jedné proměnné, jde o obyčejnou diferenciální rovnici. Jinak hovoříme o parciální diferenciální rovnici. Řád nejvyšší derivace pak udává řád této diferenciální rovnice. Řešením diferenciální rovnice rozumíme funkci, která dané rovnici vyhovuje. Řešení obsahující konstanty se nazývá obecné řešení, volbou konstanty dostaneme z obecného řešení partikulární řešení. V některých speciálních případech existují řešení, která nedostaneme volbou konstanty z řešení obecného (taková řešení se nazývají singulární). Graf řešení diferenciální rovnice se nazývá integrální křivka. Obyčejnou diferenciální rovnicí prvního řádu nazýváme rovnici ve tvaru:

$$
F(x, y, y') = 0\tag{3.1}
$$

Explicitním vyjádření:

$$
y' = f(x, y), \quad f: \Omega \to \mathfrak{R}^2, \quad \Omega \in \mathfrak{R}^2 \tag{3.2}
$$

 Úloha najít řešení této diferenciální rovnice se nazývá Cauchyova (počáteční) úloha. Je-li funkce spojitá na otevřené množině Ω, pak pro každé má úloha alespoň jedno řešení (existenční podmínka).

#### **3.2 Analytické řešení**

 Řešením je funkce času. Konkrétní hodnotu v určitém čase získáme dosazením tohoto času do výsledné funkce. Lze určit hodnotu v libovolném bodě, v němž je funkce definována. Analytické metody jsou obvykle složité a časově náročné, ale velmi přesné. Teorie obyčejných diferenciálních rovnic tedy vybírá určité modely jistých skupin diferenciálních rovnic, pro které je nalezeno obecné schéma řešení.

Podstatnou část této teorie tvoří lineární rovnice, jejichž základní charakteristickou vlastností je platnost principu superpozice. Druhou skupinu tvoří rovnice nelineární. Zde je obecná teorie mnohem chudší a jsou studovány pouze speciální typy diferenciálních rovnic popisující určité fyzikální nebo technické problémy. U těchto nelineárních rovnic lze pomocí speciálních úprav získat řešení v uzavřeném tvaru (tj. vyjádření pomocí elementárních funkcí, resp. jejich integrálu).

Metody řešení diferenciálních rovnic lze rozdělit do několika skupin:

- lineárních rovnice s konstantními koeficienty zde určujeme bázové funkce a partikulární řešení nehomogenní rovnice volíme pomocí těchto bázových funkcí (metoda variace konstant), nebo ve tvaru pravé strany diferenciální rovnice (metoda neurčitých koeficientů). Ovšem každé řešení hledáme ve tvaru, který již předem známe
- některé lineární rovnice s nekonstantními koeficienty transformujeme vhodnou substitucí na lineární rovnice s konstantními koeficienty
- některé nelineární rovnice vhodnou substitucí transformujeme na rovnice lineární
- některé nelineární rovnice formálně upravíme (příp. transformujeme vhodnou substitucí) a řešíme přímou integrací

Je zřejmé, že tyto metody nejsou postačující pro řešení všech úloh z technické nebo fyzikální praxe. Navíc problémy z praxe jsou často popsány soustavami diferenciálních rovnic, jejichž řešení je ještě složitější.

Proto s nástupem výpočetní techniky došlo k velkému rozšíření použití numerických metod řešení (soustav) diferenciálních rovnic. Rozsah úloh, které lze numerickými metodami řešit je mnohem větší. Problémem je však rychlost a přesnost, dále pak nutnost provedení celého výpočtu znovu v případě změny parametru.

## **3.3 Numerické řešení**

 Řešením je posloupnost hodnot v určitých předem zvolených časových bodech. Hodnoty funkce mezi zvolenými body lze určit buď interpolací z okolních vypočtených bodů nebo opětovnou aplikací metody s menším rozestupem (krokem) časových bodů. Numerické metody jsou obvykle jednodušší a rychlejší než analytické. Při špatné volbě kroku však může dojít k velké chybě výpočtu.

#### **3.3.1 Jednokrokové metody**

Jednokrokové metody získaly svůj název podle toho, že pro výpočet hodnoty  $y_{n+1}$  stačí znát pouze hodnotu  $y_n$ . Toto je výhodné v případech, kdy potřebujeme často měnit integrační krok.

#### **3.3.1.1 Eulerova metoda**

Tato metoda je nejjednodušší: pro určení následující hodnoty  $y_{n+1}$  bereme v úvahu pouze první dva členy Taylorovy řady, tedy:

$$
y_{n+1} = y_n + hy'_n \tag{3.3}
$$

Geometrická interpretace této metody není obtížná, protože  $h_i = x_{i+1} - x_i$ , je vztah (4.5) rovnicí přímky se směrnicí  $f(x_i, y_i)$  jdoucí bodem  $(x_i, y_i)$ , tj. na intervalu  $\langle x_i, x_{i+1} \rangle$  se vždy pohybujeme po tečně k přesnému řešení úlohy  $y' = f(x, y)$ ,  $y(x_i) = y$ , v bodě  $(x_i, y_i)$ .

 Při zkracování kroku lze zpřesňovat řešení, ovšem od jisté hranice začne převládat vliv zaokrouhlovací chyby a celková chyba výpočtu při dalším zmenšování kroku poroste.

#### **3.3.1.2 Metoda Runge-Kutta**

Další jednokrokové metody, které používají pouze první derivace řešení *y* - výpočet  $f(t, y)$  však provádějí i mezi jednotlivými uzly  $(t_i, y_i)$  - jsou zastoupeny metodami typu Runge-Kutta. Základem těchto metod je vyjádření rozdílů mezi hodnotami řešení *y* v bodech  $t_{n+1}$  a  $t_n$  ve tvaru:

$$
y_{n+1} - y_n = \sum_{i=1}^{p} w_i K_i
$$
 (3.4)

kde *wi* jsou konstanty a

$$
K_{i} = hf\left(t_{n} + a_{i}h, y_{n} + \sum_{j=1}^{i-1} b_{ij}k_{j}\right), i = 1 \dots p \tag{3.5}
$$

kde  $t_{n+1} - t_n$  a  $a_i, b_i$  jsou konstanty, přičemž  $a_i = 0$ 

 Metoda se nazývá p-hodnotová (používá p hodnot funkce *f* (*t*, *y*)). Konstanty *wi , ai , bi* jsou vypočteny tak, aby získaná řešení souhlasila s Taylorovou řadou v bodě  $(t_n, y_n)$  až do *p-té* mocniny kroku *h* včetně. Metodu pak nazýváme metodou Runge-Kutta řádu *P.* Je celá řada modifikací těchto metod, liší se především v koeficientech, v principu jsou ovšem stejné.

Všechny metody Runge-Kutta mají ohraničený obor absolutní stability, definovaný nerovností:

$$
\left| 1 + \widetilde{h} + \frac{\widetilde{h}^2}{2!} + \dots + \frac{\widetilde{h}^p}{p!} \right| < 1 \tag{3.6}
$$

kde  $\widetilde{h} = h\lambda$ ,  $\lambda$  je komplexní číslo.

Nejčastěji se používá metoda čtvrtého řádu. Má dobrou stabilitu i přesnost.

#### **3.3.1.3 Taylorova metoda**

 Ačkoliv by se zdálo, že možnosti využití Taylorovy řady pro řešení diferenciálních rovnic jsou již zcela vyčerpané (všechny výše uvedené metody z této metody vycházejí), nachází v současnosti opět své uplatnění (rychlý vývoj výpočetní techniky). Při využívání se předpokládá, že pro výpočet řešení se bere v úvahu větší počet členů rozvoje, řádově alespoň desítky členů. Tato metoda umožňuje výpočet mnohem přesnější hodnoty řešení (bráno vzhledem k délce integračního kroku *h*), než běžně používané metody (Eulerova či některá varianta metody Runge-Kutta).

#### **Princip metody**

Taylorova řada je definována jako nekonečná mocninná řada

$$
p(x) = f(a) + \frac{f'(a)}{1!}(x-a) + \frac{f''(a)}{2!}(x-a)^2 + \dots + \frac{f^{(n)}(a)}{n!}(x-a)^n
$$
 (3.7)

Pokud položíme počáteční podmínku *z = 0* a položíme *h= x1 - z1*, pak rovnice přejde do tvaru:

$$
f(x) = f(0) + h \cdot f'(0) + \frac{h^2}{2!} f''(0) + \frac{h^3}{3!} f'''(0) + \dots
$$
 (3.8)

Nyní položme  $z_2 = x_1$  za předpokladu  $h = x_2 - z_2 = x_1 - z_1$ .

$$
f(x_2) = f(x_1) + h \cdot f'(x_1) + \frac{h^2}{2!} f''(x_1) + \frac{h^3}{3!} f'''(x_1) + \dots
$$
 (3.9)

 Hodnoty funkce *f(x)* v bodech *x1*, *x2* lze vypočíst postupně za využití Taylorovy řady. Výsledek jednoho kroku je nutný pro výpočet dalších dílčích výsledků. Parametr *h* je integrační krok. Integrační krok nemusí být konstantní. Pro jednotlivé kroky výpočtu se může měnit. Na velikosti integračního kroku je závislá rychlost výpočtu a také jeho přesnost. Čím je integrační krok větší, tím se také zvyšuje rychlost výpočtu. Naopak může klesat přesnost výpočtu. Před začátkem výpočtu musíme určit, s jakou přesností výsledek požadujeme. Při výpočtu pak sčítáme dílčí výsledky a pokud je rozdíl dvou po sobě jdoucích výsledků menší než požadovaná přesnost, výpočet ukončíme.

#### **Výhody a nevýhody použití Taylorovy řady**

 Nespornou výhodou této metody je její rychlost a s tím spojená výpočetní nenáročnost u lineárních soustav. Velkou výhodou je také možnost paralelního zpracování dílčích výpočtů, které se uplatňuje při výpočtech soustav diferenciálních rovnic. Pokud ovšem zvolíme špatnou velikost integračního kroku, může se metoda stát nestabilní. Je to způsobeno tím, že při chybném určení jednoho kroku se tato chyba přenáší i do dalších výpočtů a celková chyba tím může narůstat.

#### **3.3.2 Vícekrokové metody**

 Vícekrokové metody využívají *k* hodnot (při výpočtu hodnoty *yi+1*)vypočtených v předchozích krocích Je možné je definovat takto:

$$
y_{n+1} = \sum_{i=0}^{r} a_i y_{n-i} + h \sum_{i=-1}^{r} b_i y'_{n-i}
$$
 (3.10)

kde *ai* a *bi* jsou konstanty.

 Při využití vícekrokových metod je problematický postup v prvních krocích výpočtu, kdy ještě nemáme k dispozici dostatečný počet předcházejících hodnot. Pro zahájení výpočtu tedy používáme některou z jednokrokových metod, nejčastěji metodu Runge-Kutta.

 Velkým problémem těchto metod je rovněž obtížnost dynamické změny velikosti kroku během výpočtu (pro zdvojnásobení délky kroku si metoda musí pamatovat dvojnásobný počet minulých řešení, při půlení délky integračního kroku je nutné většinu vícekrokových metod znovu odstartovat).

Příkladným typem vícekrokových metod mohou být metody založené na principu prediktorkorektor nebo prediktor-modifikátor-korektor.

 Metodami pro numerické řešení (soustav) diferenciálních rovnic se zabývá celá řada publikací, kde lze získat též podrobný popis množství nejrůznějších speciálních numerických metod; ty jsou pak určeny k jistému okruhu rovnic (podobně jako tomu je v případě analytického řešení). Speciálně upravená metoda může totiž poskytnout pro danou skupinu problémů rychlejší nebo přesnější řešení, pro jiné úlohy však již nemusí být optimální.

## **4. Systém TKSL**

 Simulační systém TKSL byl vytvořen pro testování algoritmů využívající Taylorovy řady k řešení soustav diferenciálních rovnic a ostatních problémů. TKSL je určen k simulaci tuhých systému, systému s nespojitostmi a systému popsaných parciálními diferenciálními rovnicemi. Veškeré výpočty jsou založeny na diferenciálních rovnicích. Systém provádí numerické řešení pomocí Taylorova rozvoje. Požadovaná přesnost je udržována dynamickým nastavováním řádu Taylorova polynomu (až 100 i více) a v současné době přesnost řádově 10-20 není vůbec výjimečná.Vstupem je tedy soustava diferenciálních rovnic popisující simulovanou soustavu.

### **4.1 TKSL/386**

 Starší verze systému TKSL nese označení TKSL/386. Tato verze byla vytvořena začátkem 90. let pro operační systém MS-DOS. Uživatelské rozhraní je ve stylu Turbo Vision a pracuje v grafickém režimu. Pro zápis zdrojového kódu (soustavy rovnic) je možné využit integrovaného editoru. Systém TKSL disponuje překladačem jazyka vhodného pro jednoduchý popis diferenciálních rovnic. Po úspěšném přeložení kódu popisujícího analyzovaný systém je možné spustit simulaci. Průběhy řešení jsou přehledně zobrazeny v grafu, pomocí kurzoru lze odečíst hodnoty řešení v zajímavých bodech.

Zdrojový kód programu v TKSL má např. následující tvar:

**var a,b; { deklarace proměnných }** 

**const a0=1, b0=2, tmax = 10, DT=0.1, EPS = 1e-20; { definice konstant }** 

**system** 

**a' = b0\*b &0; { zápis jednotlivých rovnic, za znakem & následuje počáteční podmínka }** 

**sysend;** 

**…** 

#### **4.1.1 Struktura programu:**

Jak je vidět na příkladu, je program sestaven z několika sekcí:

- deklarace proměnných sekce je uvozena klíčovým slovem var a za ním následuje výčet identifikátoru proměnných oddělených čárkou. Za posledním identifikátorem musí být středník.
- definice konstant tato sekce je uvozena klíčovým slovem const a za ním následuje výčet definic ve tvaru id=číslo. Jednotlivé definice jsou od sebe odděleny čárkami, za poslední je středník. Jména konstant Tmax, DT a EPS jsou rezervována pro stanovení simulačního času, integračního kroku a přesnosti výpočtu.
- tělo programu je ohraničeno klíčovými slovy system a sysend. Lze zde používat přiřazovací příkazy a několik klíčových slov. Při zápisu diferenciální rovnice se proměnná v derivaci dává na levou stranu před rovnítko a derivace je označena apostrofem. Počáteční podmínky se píší za diferenciální rovnicí ve tvaru &výraz. Jako výraz lze použít číslo, proměnnou, konstantu nebo hodnotu funkce.
- rozsah X a Y osy grafu se nastaví příkazy xaxis yaxis.
- komentáře se píší do složených závorek.

## **4.2 TKSL/C**

 Novější verze TKSL má označení TKSL/C neboť je implementována v jazyce C. Mezi její výhody patří přenositelnost na různé platformy (Windows, Linux…) a také možnost řešit velmi rozsáhlé soustavy (udává se až milión rovnic).

 TKSL/C je však stále ve fázi vývoje. V současné době jsou k dispozici pouze konzolové verze překladače a simulátoru, které se spouští s příkazového řádku a svůj výstup generují do textového souboru jako tabulku čísel. Editor ani grafický výstup zatím není implementován.

### **4.2.1 Použití TKSL/C**

 Systém TKSL/C se skládá ze dvou částí – z překladače a vlastního simulačního programu. Oba tyto programy lze spouštět buď samostatně, nebo jako filtry (filtr je program, který čte data ze standardního vstupu a výsledky zapisuje na standardní výstup).

Spustitelné soubory se jmenují **deqc.exe** (překladač) a **deqs.exe** (simulátor)

překladač se spouští tímto způsobem:

### **deqc [-d] [-m] [-O] [-|vstup [výstup]]**

Nezáleží na pořadí parametrů. Pouze specifikace vstupu musí předcházet specifikaci výstupu. Význam jednotlivých parametrů je následující:

- [ -d] … výstup je proveden v člověku srozumitelné formě (nesrozumitelné programu) tzv. debug režim
- [ -m] … během překladu jsou na standardní výstup vypisovány informace o počtu zpracovaných řádků.
- [ -O] … zapne optimalizaci výrazů (všechny číselné podvýrazy jsou vyčísleny již v době překladu, jsou odstraněna násobení nulou, jedničkou apod.).
- [-] … vstup se čte ze standardního vstupu. Tento parametr má smysl pouze při současném použití parametru výstup.
- [vstup] … vstup se nečte ze standardního vstupu, ale ze souboru.
- [výstup] … výstup se nezapisuje na standardní výstup, ale do souboru. Pokud se má vstup číst ze standardního vstupu, je nutné specifikovat vstup jako "-".

simulátor se spouští takto:

```
deqs [-aACCURACY] [-sSTEP] [-tTMAX] [-eEQ] [-fEQ] [-E_le] [-
F_le] [-m] [-pPREC] [-wWIDTH] [-x] [-|vstup [výstup]]
```
Význam parametrů je následující:

- [-aACCURACY] ... nastaví přesnost výpočtu na hodnotu ACCURACY
- [-sSTEP] ... nastaví integrační krok výpočtu na hodnotu STEP
- $\lceil$  -tTMAX}] ... nastaví hodnotu  $T_{max}$  na TMAX
- [-pPREC] ... hodnoty na výstupu budou vypisovány na PREC desetinných míst.
- [ -wWIDTH] … hodnoty na výstupu budou mít šířku WIDTH
- [ -x] ... hodnoty na výstupu budou v exponenciálním tvaru.
- [ -] vstup se čte ze standardního vstupu. Tento parametr má smysl pouze při současném použití parametru "výstup"
- [vstup] vstup se nečte ze standardního vstupu, ale ze souboru "vstup".
- [výstup] výstup se nezapisuje na standardní výstup, ale do souboru "výstup". Pokud se má vstup číst ze standardního vstupu, je nutné specifikovat vstup jako "-".

Tvar čísla na výstupu lze ovlivnit parametry -p, -w a -x popsanými v sekci výše. Při řešení rozsáhlejších soustav rovnic nemusí uživatele zajímat řešení všech rovnic Toto lze vyřešit použitím filtru na výstupu nebo omezením výstupu samotného programu deqs. Formát programu v TKSL/C

 Zdrojový kód TKSL/C obsahuje na rozdíl od původního TKSL/386 pouze jednu sekci – tělo programu. Jeho formát je podobný jako v TKSL/386, pouze počáteční podmínky se píší ve tvaru *a(0)=0*. Proměnné se deklarují automaticky při jejich použití.

## **5. Metody řešení elektrických obvodů**

 V lineárních obvodech, které jsou buzeny zdroji harmonického napětí a proudu stejného kmitočtu, dochází po odeznění přechodných dějů vyvolaných připojením zdrojů k tzv. ustálenému harmonickému stavu. Tento režim, při kterém všechny obvodové veličiny (napětí i proudy) mají harmonický časový průběh s konstantní amplitudou, je pro elektrotechniku velmi významný. Výhodné vlastnosti harmonických napětí a proudů využívá převážná část oborů zabývajících se výrobou, rozvodem a užitím elektrické energie, využívány jsou i v oblastech sdělovací a měřicí techniky. Harmonický ustálený stav má mimořádný význam i z hlediska analýzy elektrických obvodů. V následujícím textu se zaměříme na metody používané k řešení elektrických obvodů.

## **5.1 Fázorové diagramy**

 Veličiny (napětí a proudy) ve střídavých obvodech lze vyjádřit pomocí tzv. fázorů – vektorů, které svojí velikostí a směrem popisují amplitudu a fázi dané veličiny. Fázorové diagramy jsou grafickou representací vztahů mezi fázory. Nyní uvedeme příklady základních obvodů a jejich fázorových diagramů.

#### **5.1.1 Sériový RC obvod**

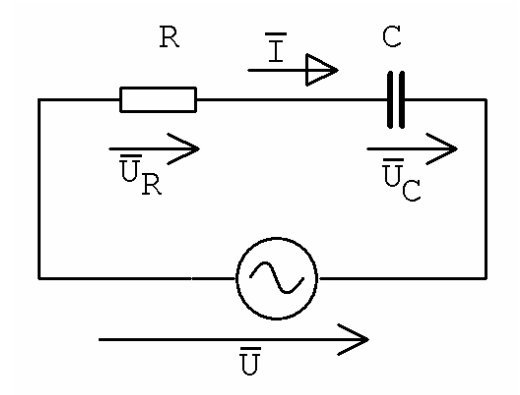

Obrázek 5.1 – Schéma sériového RC obvodu

Napětí na odporu *UR* je ve fázi s proudem *I*. Napětí na kondenzátoru *UC* se zpožďuje za proudem *I* o 90°. Celkové napětí je rovno vektorovému součtu napětí *UR* a *UC* , tedy:

$$
\overline{U} = \overline{U}_R + \overline{U}_C \tag{5.1}
$$

Fázorový diagram obvodu z obr. 5.1 je na obr. 5.2.

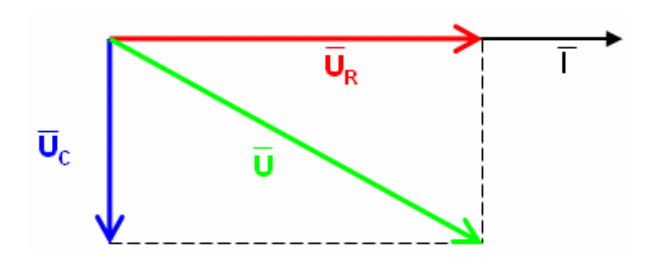

Obrázek 5.2 – Fázorový diagram sériového RC obvodu

## **5.1.2 Sériový RL obvod**

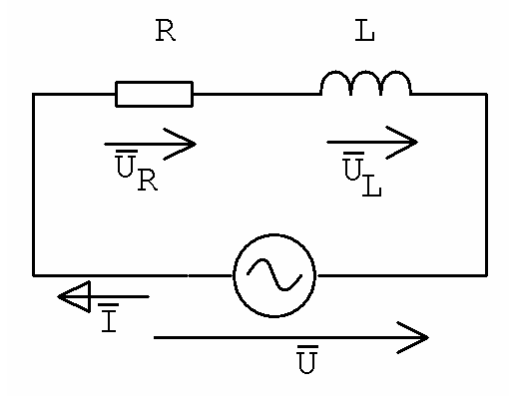

Obrázek 5.3 – Schéma sériového RL obvodu

Napětí na odporu *UR* je ve fázi s proudem *I*. Napětí na cívce *UL* předbíhá proud *I* o 90°. Celkové napětí je rovno vektorovému součtu napětí *UL* a *UC* , tedy:

$$
\overline{U} = \overline{U}_L + \overline{U}_R \tag{5.2}
$$

Fázorový diagram obvodu z obr. 5.3 je na obr. 5.4.

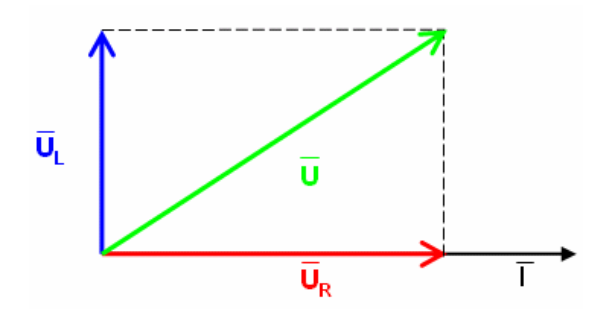

Obrázek 5.4 – Fázorový diagram sériového RL obvodu

## **5.1.3 Sériový RLC obvod**

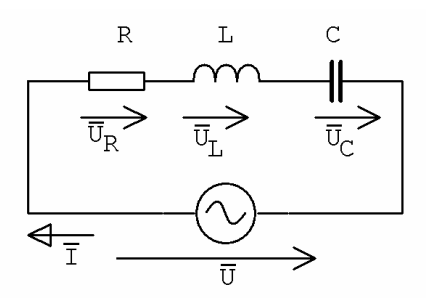

Obrázek 5.5 – Schéma sériového RLC obvodu

Napětí na odporu *UR* je ve fázi s proudem *I*. Napětí na cívce *UL* předbíhá proud *I* o 90°. Napětí na kondenzátoru *UC* se zpožďuje za proudem *I* o 90°. Celkové napětí je rovno vektorovému součtu napětí  $U_R$ ,  $U_L$  a  $U_C$ , tedy:

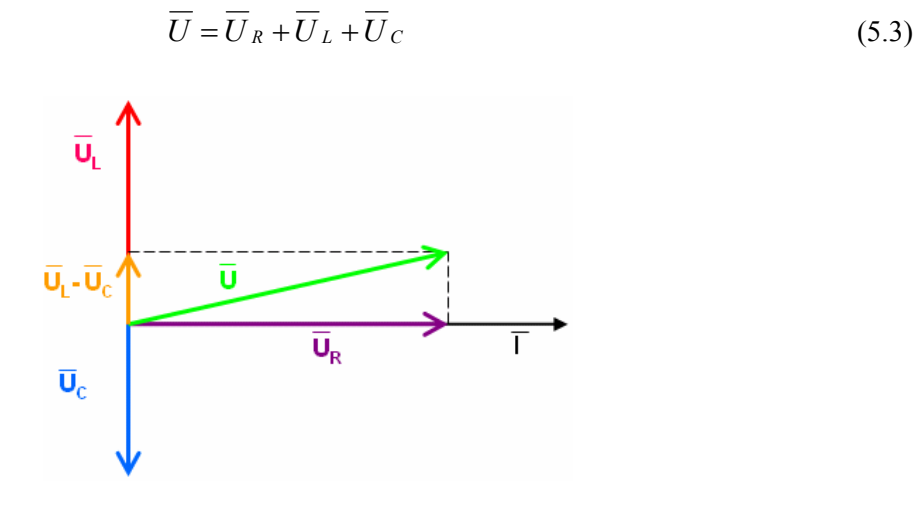

Obrázek 5.6 – Fázorový diagram sériového RL obvodu z obr. 5.5

#### **5.1.4 Paralelní RC obvod**

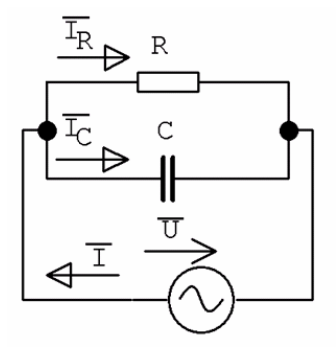

Obrázek 5.7 – Schéma paralelního RC obvodu

Proud odporem *IR* je ve fázi s napětím *U*. Proud kondenzátorem *IC* předbíhá napětí *U* o 90°. Celkový proud je roven vektorovému součtu proudů *IR* a *IC* .

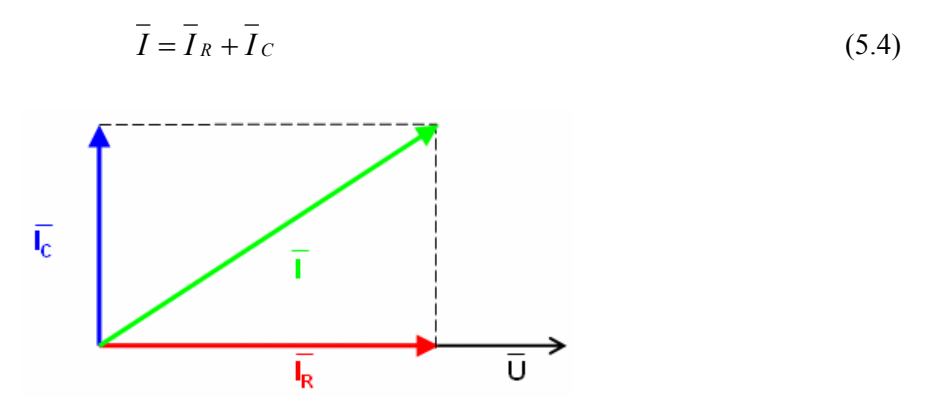

Obrázek 5.8 – Fázorový diagram paralelního RC obvodu z obr 5.7

#### **5.1.5 Paralelní RL obvod**

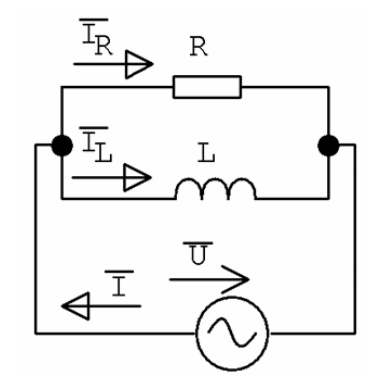

Obrázek 5.9 – Schéma paralelního RL obvodu

Proud odporem *IR* je ve fázi s napětím *U*. Proud cívkou *IL* se zpožďuje za napětím *U* o 90°. Celkový proud je roven vektorovému součtu proudů *IR* a *IL* .

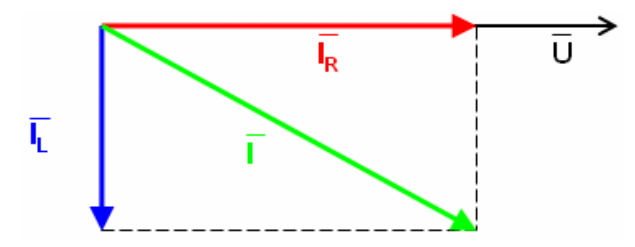

Obrázek 5.10 – Fázorový diagram paralelního RL obvodu

### **5.1.6 Paralelní RLC obvod**

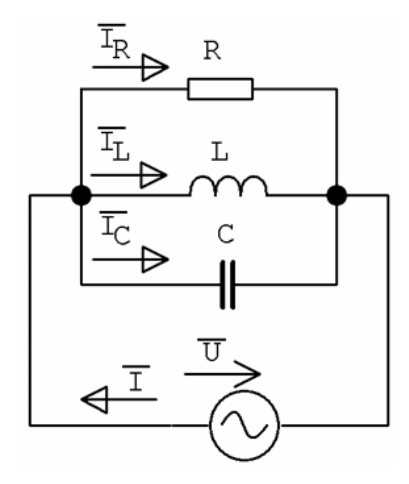

Obrázek 5.11 – Schéma paralelního RLC obvodu

Proud odporem *IR* je ve fázi s napětím *U*. Proud cívkou *IL* se zpožďuje za mapětím *U* o 90°. Proud kondenzátorem *IC* předbíhá napětí *U* o 90°. Celkový proud je roven vektorovému součtu proudů *IR* , *IL* a *IC*.

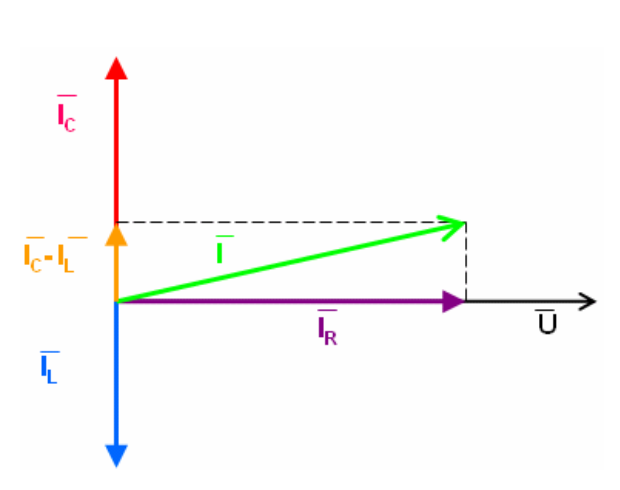

$$
\overline{I} = \overline{I}_R + \overline{I}_L + \overline{I}_C \tag{5.5}
$$

Obrázek 5.12 – Fázorový diagram paralelního RL obvodu z obr. 5.11

#### **5.1.7 Sérioparalelní obvody**

 U složitějších obvodů jsou fázorové diagramy komplikované, nepřehledné a jejich konstrukce je náročná nebo přímo nemožná. Proto je metoda řešení elektrických obvodů pomocí fázorových diagramů vhodná pouze na jednoduché obvody. Příklad složitějšího sérioparalelního obvodu a příslušného fázorového diagramu je na obrázcích 5.13, 5.14, 5.15 a 5.16.

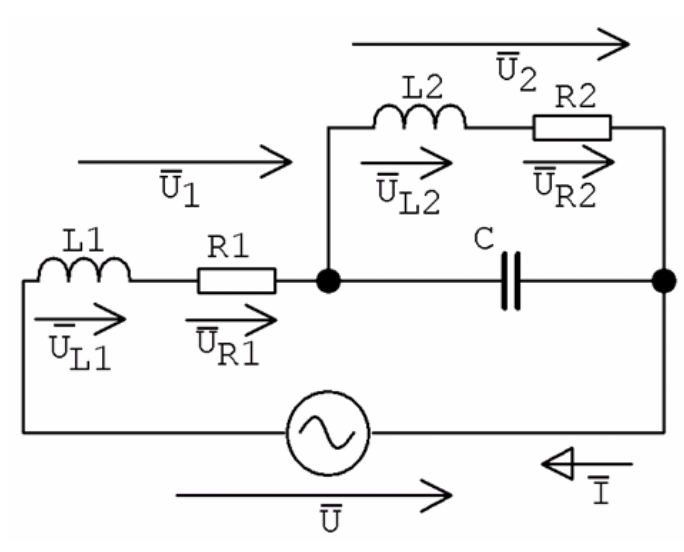

Obrázek 5.13 – Složitější sérioparalelní obvod

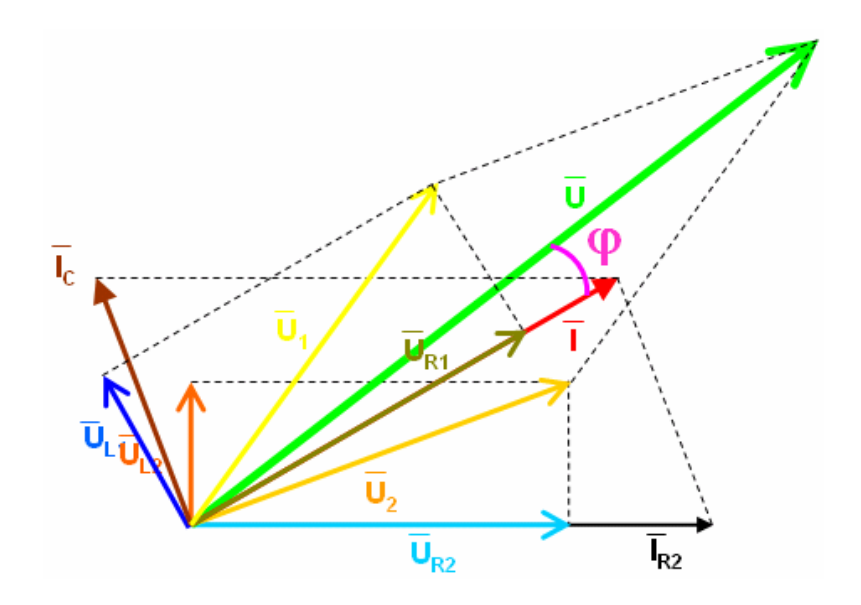

Obrázek 5.14 – Fázorový diagram složitějšího sérioparalelního obvodu z obr. 5.13

 Při konstrukci fázorového diagramu pro obvod z obrázku 5.15 je třeba použít Thaletovu kružnici. Výsledek je vidět na obrázku 5.16.

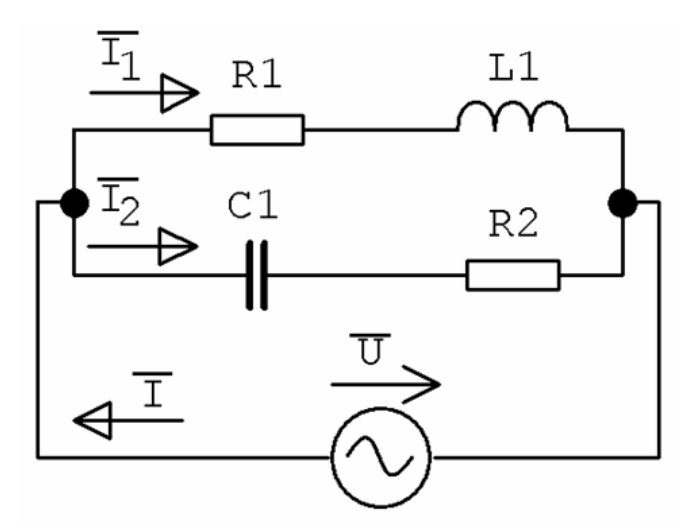

Obrázek 5.15 – Složitější sérioparalelní obvod

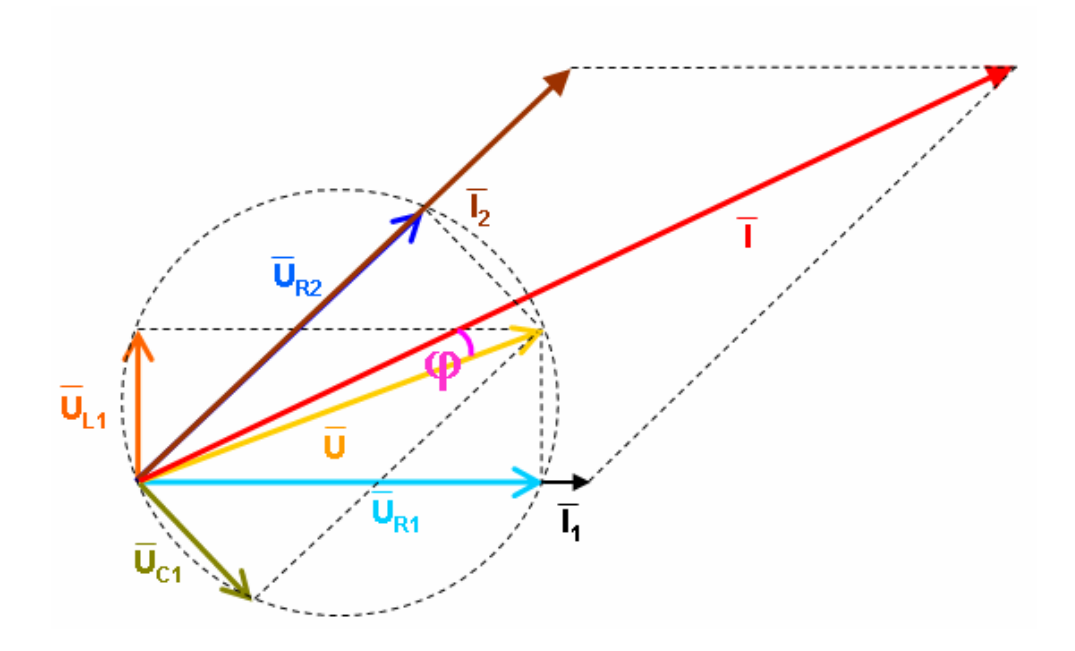

Obrázek 5.16 – Fázorový diagram složitějšího sérioparalelního obvodu

Poznámka: nalezení rezonance a určení frekvenční charakteristiky je velmi komplikované

### **5.2 Symbolický počet – komplexní čísla**

 Další metoda řešení elektrických obvodů využívá k popisu veličin komplexních čísel. Jestliže necháme v komplexní rovině rotovat vektor (fázor), představující např. napětí, rovnoměrným kruhovým pohybem, jeho průmět do svislé (imaginární) osy representuje harmonicky proměnný průběh (viz obrázek 5.17). Tento průběh můžeme popsat vztahem:

$$
\overline{u} = \text{Re}\{u(t)\} + \text{Im}\{u(t)\} = U_m \cos(\omega t + \varphi) + U_m \sin(\omega t + \varphi)
$$
(5.6)

Využití těchto rotujících vektorů - fázorů přináší značné zjednodušení zejména při analýze elektrických obvodů v harmonickém ustáleném stavu. Fázor, který může svým průmětem zastupovat okamžitou hodnotu skutečné harmonicky proměnné veličiny, se nazývá komplexní okamžitou hodnotou. Modul této komplexní veličiny je roven amplitudě a argument je roven fázi.

 Řešení elektrických obvodů komplexním počtem má svoje pozitiva i negativa. Výhodou je bezesporu možnost provádět výpočty běžnými matematickými prostředky, bez znalosti vyšší matematiky a bez nutnosti použít počítač. Metoda je vhodná především pro jednoduché a středně složité obvody. Naopak zásadní nevýhodou je problematické řešení obvodů s nelineárními prvky, nebo to, že při výpočtu rezonančních frekvencí složitějších obvodů dostáváme rovnice vyšších řádů.

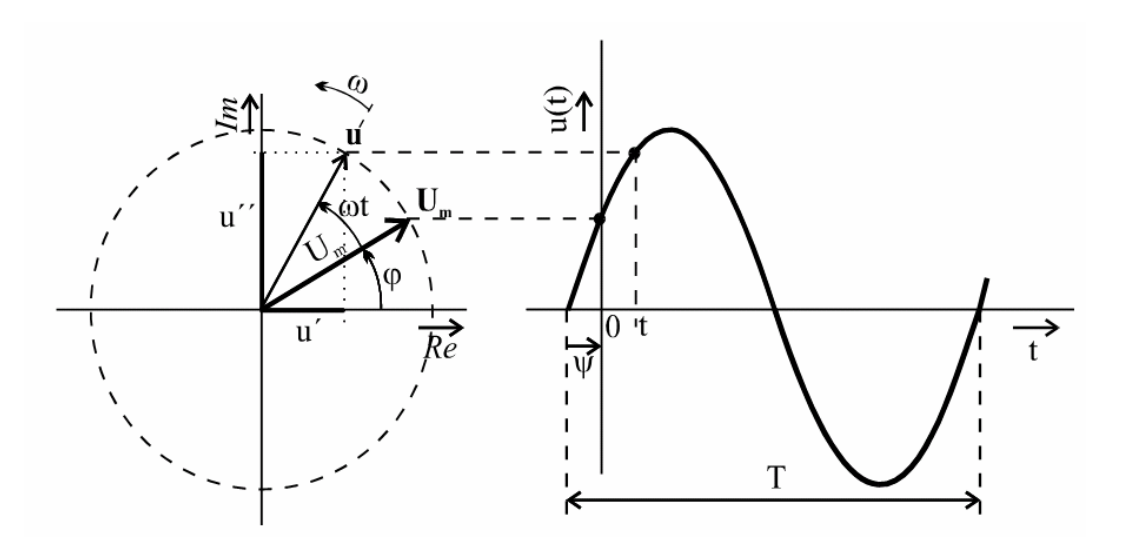

Obrázek 5.17 – Harmonický průběh

## **5.2.1 Základní vztahy**

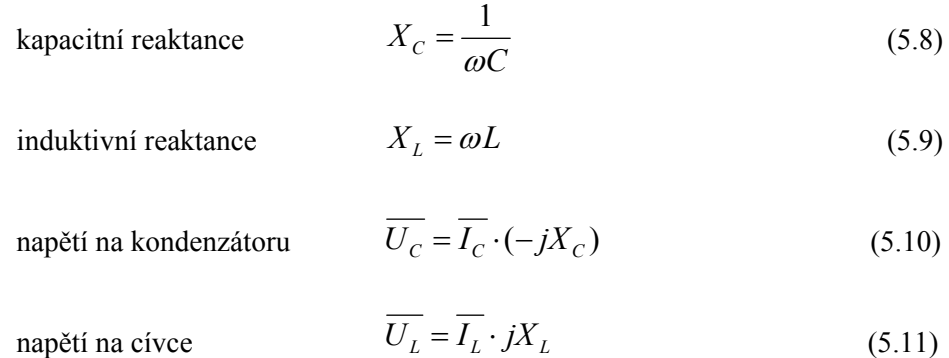

## **5.2.2 Příklad řešení sériového RLC obvodu**

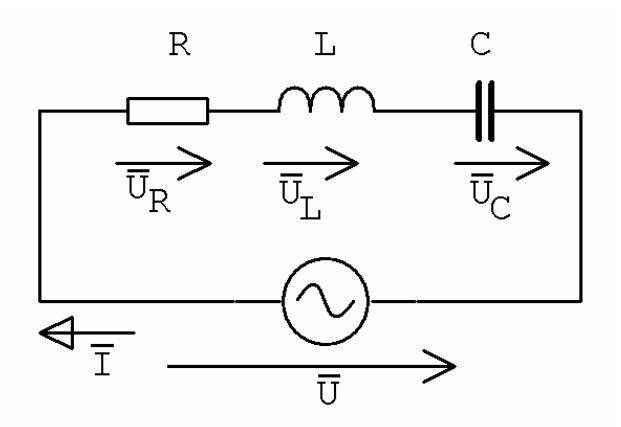

Obrázek 5.18 – Schéma RLC obvodu

Uvedený obvod popíšeme rovnicí podle 2. Kirchhoffova zákona

$$
U = I \cdot (R + jX_L - jX_C) = I \cdot \left(R + j\omega L - \frac{j}{\omega C}\right)
$$
\n(5.12)

#### **5.2.3 Složitější sérioparalelní obvod**

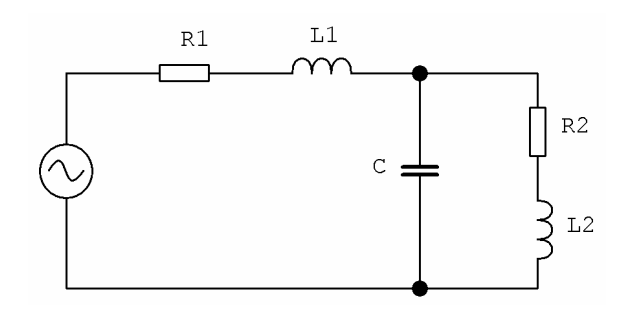

Obrázek 5.19 – Schéma zapojení sérioparalelního RLC obvodu

Rovnice pro celkovou impedanci obvodu z obrázku 5.19 má tvar:

$$
\overline{Z} = R_1 + j\omega L_1 + \frac{(R_2 + j\omega L_2) \cdot \frac{1}{j\omega C}}{R_2 + j\omega L_2 + \frac{1}{j\omega C}}
$$
(5.13)

Metodou postupného zjednodušování můžeme určit napětí na jednotlivých prvcích obvodu např. takto:

$$
\bar{I} = \frac{U}{Z} \tag{5.14}
$$

$$
U_{R1} = I \cdot R_1 \tag{5.15}
$$

$$
U_{L1} = \bar{I} \cdot j\omega L_1 \tag{5.16}
$$

## **5.3 Diferenciální rovnice elektrických obvodů**

 Každý elektrický obvod je možné popsat soustavou diferenciálních rovnic 1. řádu. Máme-li k dispozici prostředky pro řešení takových soustav (např. TKSL), je tato metoda velice jednoduchá a univerzální. Pro popis obvodů stačí znát několik základních vztahů (5.17) až (5.22). Dále se řešení obvodů řídí běžnými pravidly používanými u stejnosměrných obvodů, tj. Ohmův zákon a Kirchoffovy zákony. Je možné používat nejrůznější metody (smyčkové proudy, uzlová napětí, Théveninovu poučku aj.)

## **5.3.1 Základní vztahy**

Napětí na odporu: 
$$
u_R(t) = R \cdot i(t)
$$
 (5.17)  
\nProud odporem:  $i_R(t) = \frac{1}{R} \cdot u(t)$  (5.18)  
\nNapětí na kondenzátoru:  $u_C(t) = \frac{1}{C} \int_0^t i(\tau) d\tau + u(0)$  (5.19)  
\nProud kondhondenzátorem:  $i_C(t) = C \cdot \frac{du(t)}{dt}$  (5.20)  
\nNapětí na cívce:  $u_L(t) = L \cdot \frac{di(t)}{dt}$  (5.21)  
\nProud cívkou:  $i_L(t) = \frac{1}{L} \int_0^t u(\tau) d\tau + i(0)$  (5.22)

### **5.3.2 Příklad řešení sériového RLC obvodu**

 Aplikaci metody diferenciálních rovnic nyní demonstrujeme na obvodu z obrázku 5.23. Výpočet bude proveden v TKSL. Obvod popisuje tato soustava diferenciálních rovnic:

$$
u_R = R \cdot i
$$
  
\n
$$
u'_C = \frac{1}{C} \cdot i \qquad u_C(0) = 0
$$
  
\n
$$
i' = \frac{1}{L} u_L \qquad i(0) = 0
$$
  
\n
$$
u_L = u - u_R - u_C
$$
\n(5.23)

Soustavu rovnic 5.23 můžeme řešit pomocí TKSL. Předpokládejme tyto hodnoty součástek: R=100Ω, C=5μF, L=0,1H. Zápis programu v TKSL má následující tvar:

```
var Ur,Uc,UL,U,i; 
const R=100,L=0.1,C=5e-6,f=200, 
        dt=1e-4,tmax=2e-2,EPS=1e-20, 
        PI=3.1415926535897932385; 
system 
   Ur=R*i; 
  Uc' = (1/C) * i \&0;\mathtt{i}^{\intercal}=(1/\mathtt{L}) *UL &0;
  UL=U-Ur-Uc; \,U=10*sin(2*PI*ft*t);sysend.
```
Na obrázku 5.20 již vidíme výstup simulace. Jsou zobrazeny časové průběhy veličin *UL* a *UC*

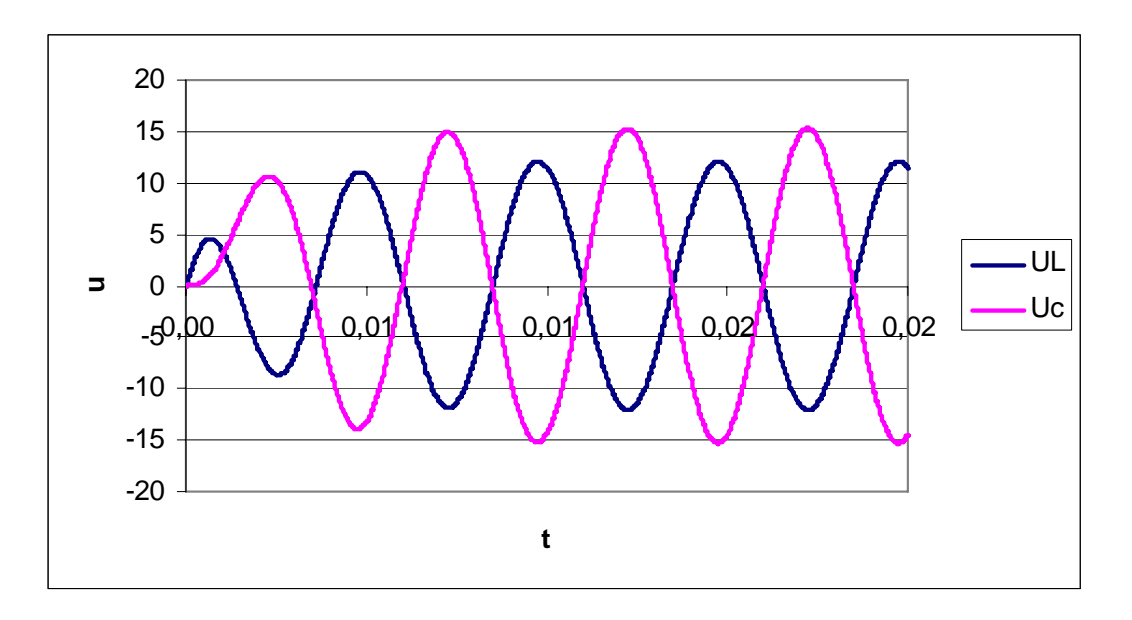

Obrázek 5.20 – Časové průběhy napětí na cívce a na kondenzátoru

#### **5.3.3 Příklady obvodů a jejich simulace v TKSL**

 V následujících příkladech bude demonstrována simulace obvodů v TKSL a jejich odezva na jednotkový skok.

PŘ 1.

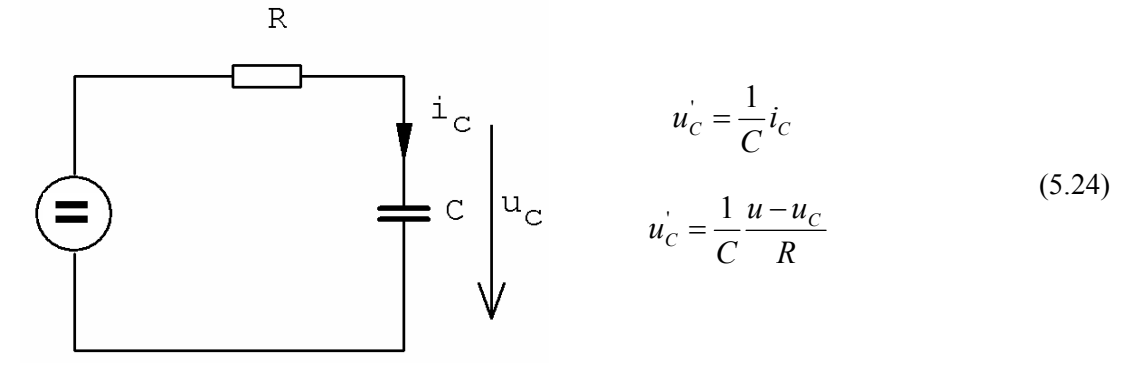

Obrázek 5.21 – Schéma zapojení

Zdrojový kód v TKSL:

var uc,u;

const dt=0.1,tmax=5,eps=1e-20,R=1,c=1;

system uc'=(1/c)\*((1/R)\*(u-uc)) &0;  $u=1$ ; sysend.

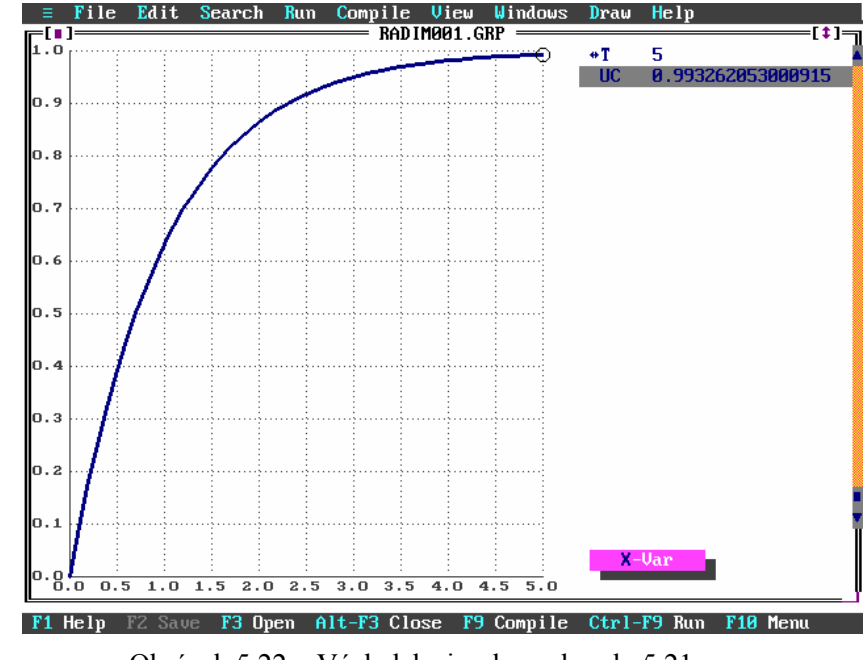

Obrázek 5.22 – Výsledek simulace obvodu 5.21

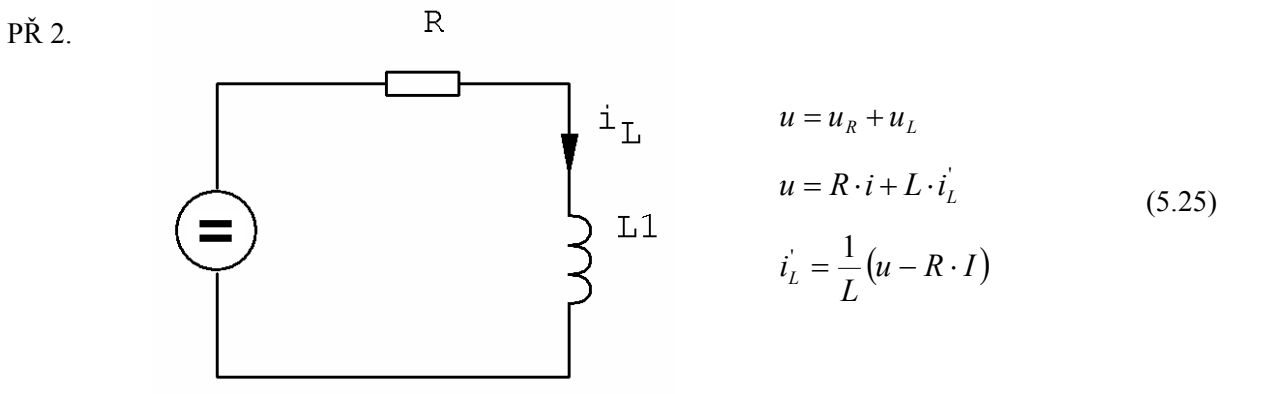

Obrázek 5.23 – Schéma zapojení

Zdrojový kód v TKSL:

var iL,u;

const dt=0.1,tmax=5,eps=1e-20,R=1,L=1;

system iL'= $(1/L)^*(u-(R^*iL))$  &0;  $u=1$ ; sysend.

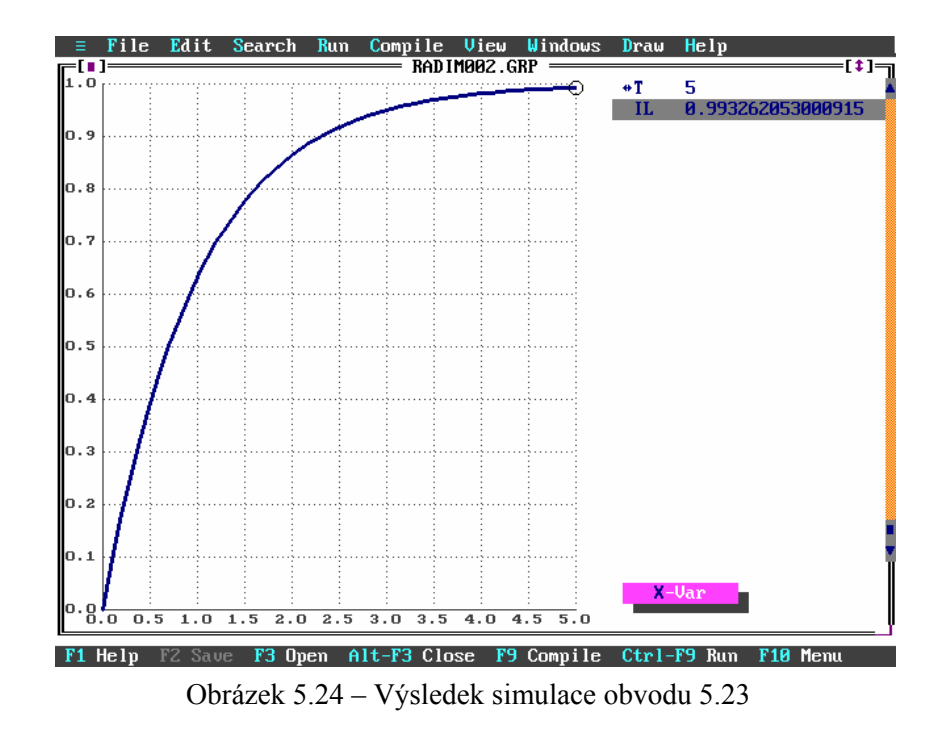
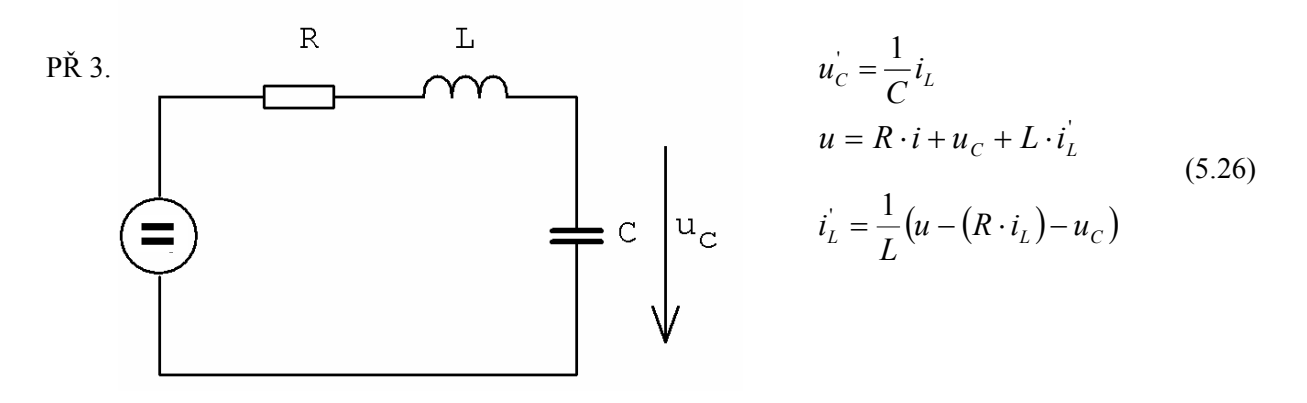

Obrázek 5.25 – Schéma zapojení

var iL,u,uc;

const dt=0.1,tmax=15,eps=1e-20,R=1,L=1,c=1;

system  $uc'=(1/c)*iL \&0;$ iL'= $(1/L)*(u-uc-(R*il))$  &0;  $u=1$ ; sysend.

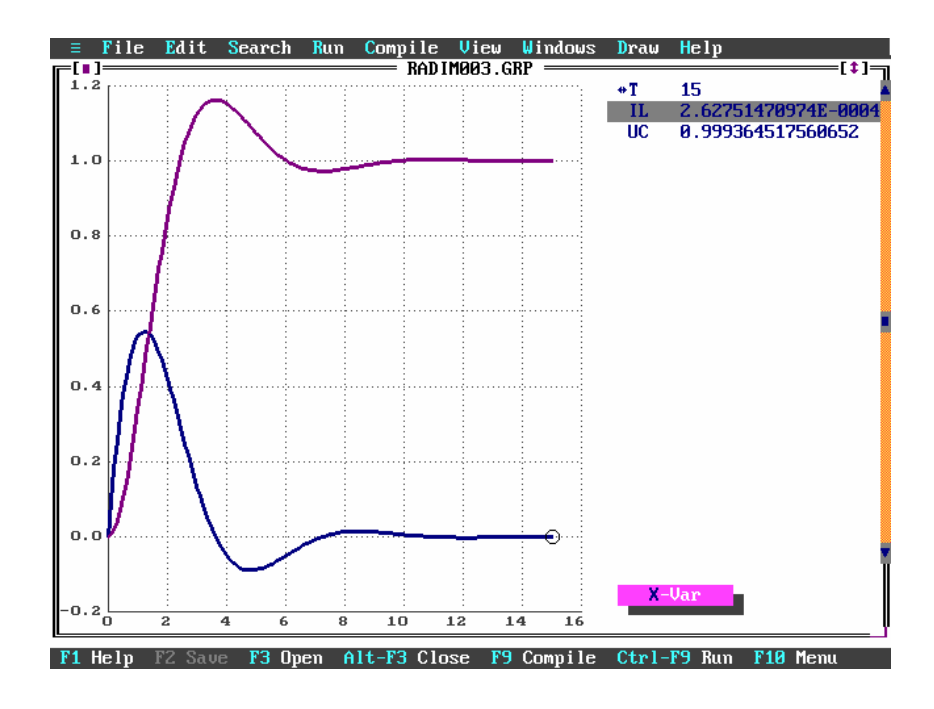

Obrázek 5.26 – Výsledek simulace obvodu 5.25

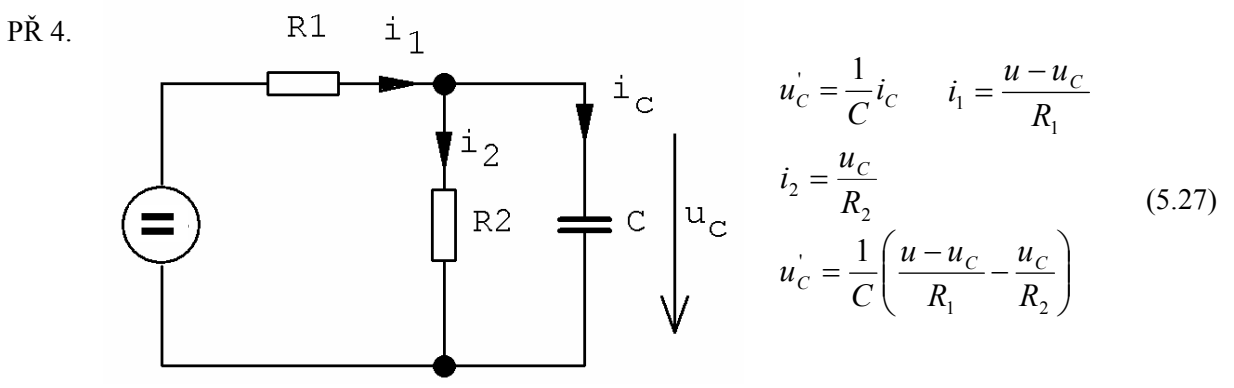

Obrázek 5.27 – Schéma zapojení

var u,uc; const dt=0.1,tmax=5,eps=1e-20,R1=1,R2=2,c=1;

system uc'=(1/c)\*((1/R1)\*(u-uc)-(1/R2)\*uc) &0;  $u=1$ ; sysend.

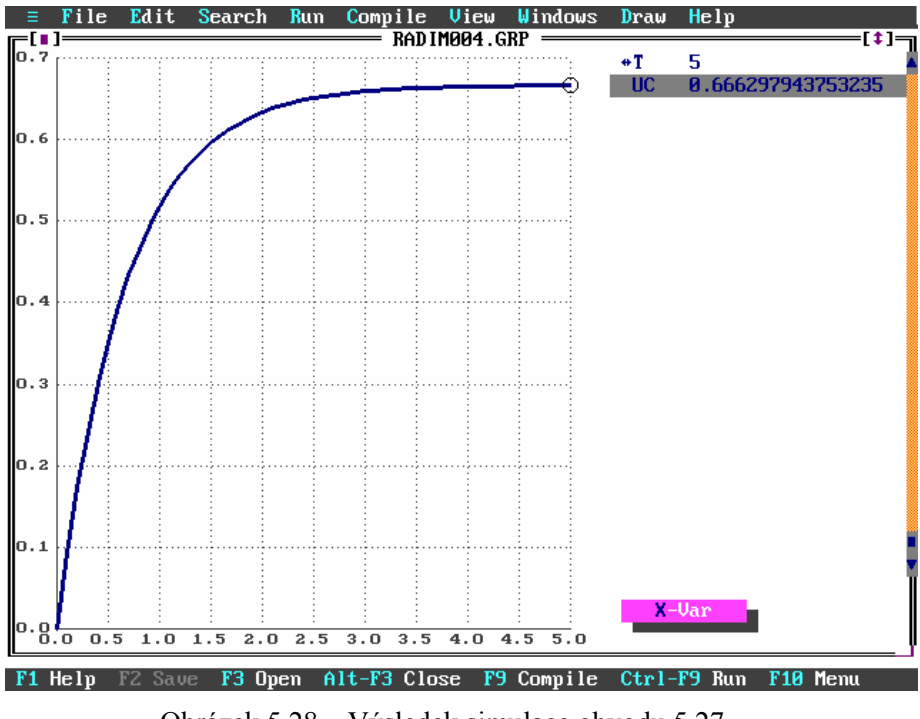

Obrázek 5.28 – Výsledek simulace obvodu 5.27

- 34 -

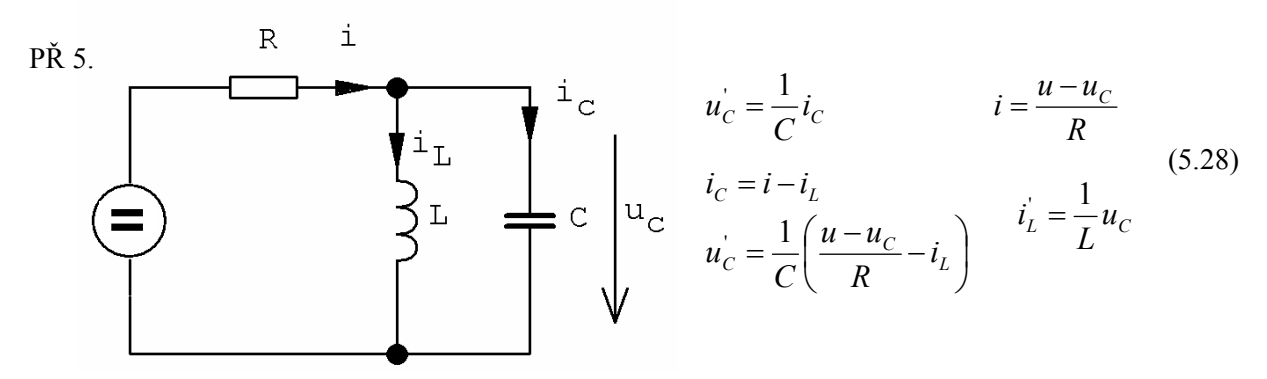

Obrázek 5.29 – Schéma zapojení

var u,uc,iL;

const dt=0.1,tmax=15,eps=1e-20,L=1,R=1,c=1;

system uc'= $(1/c)$ <sup>\*</sup> $((1/R)$ <sup>\*</sup> $(u$ -uc)-iL) &0; iL'= $(1/L)$ \*uc &0;  $u=1$ ; sysend.

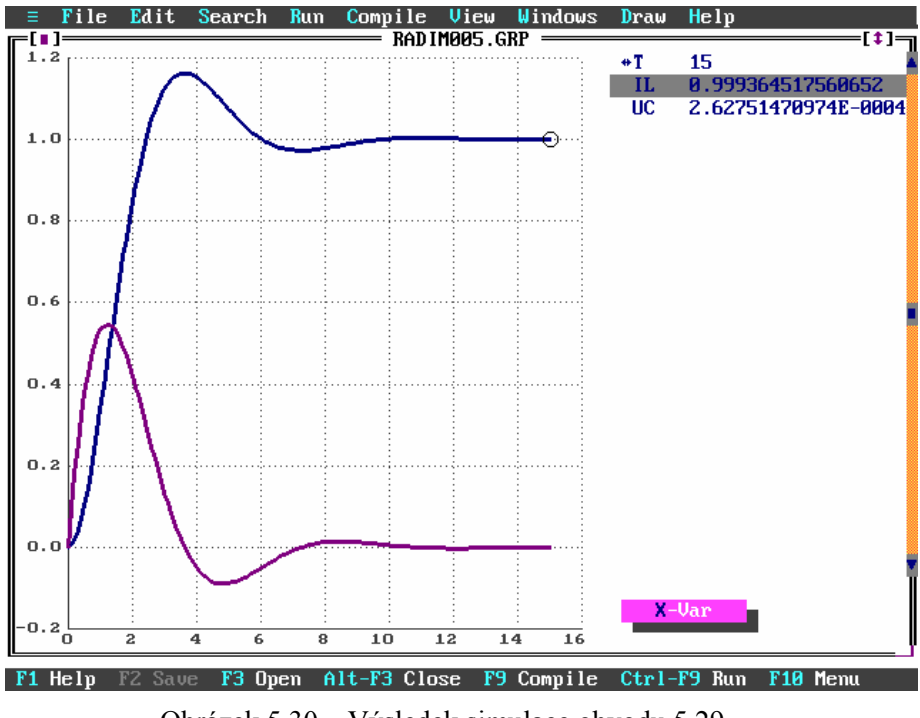

Obrázek 5.30 – Výsledek simulace obvodu 5.29

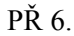

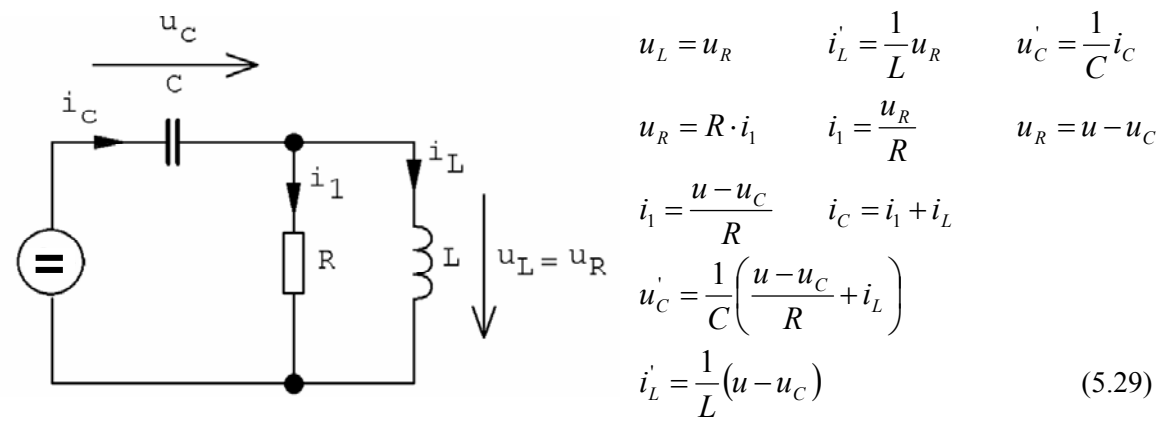

Obrázek 5.31 – Schéma zapojení

var u,uc,iL;

const dt=0.1,tmax=10,eps=1e-20,L=1,R=1,c=1;

system uc'= $(1/c)$ \* $((1/R)$ \* $(u$ -uc)+iL) &0; iL'= $(1/L)$ <sup>\*</sup>(u-uc) &0;  $u=1$ ; sysend.

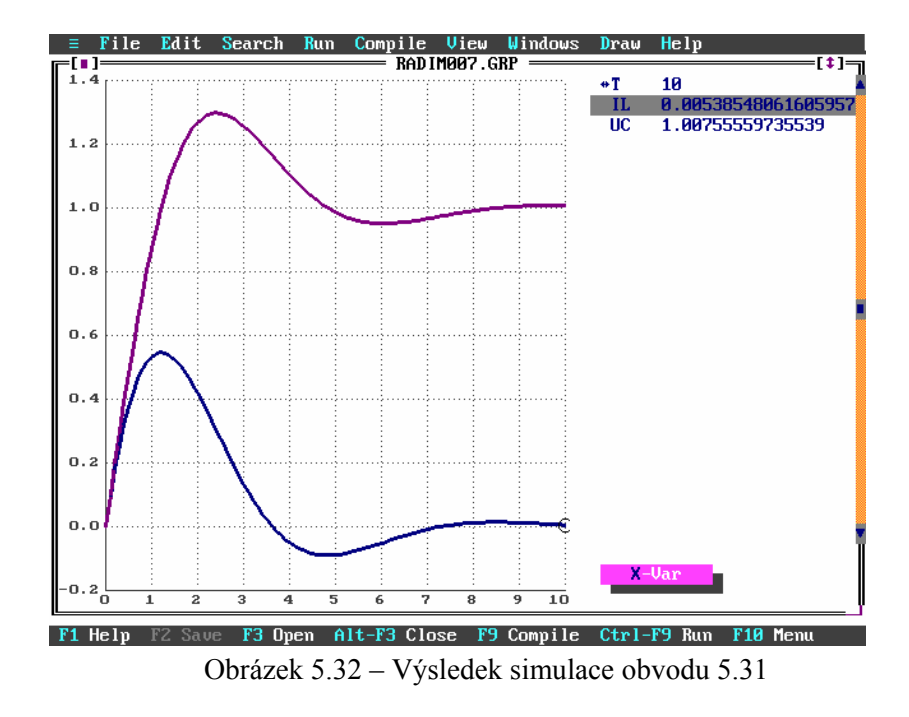

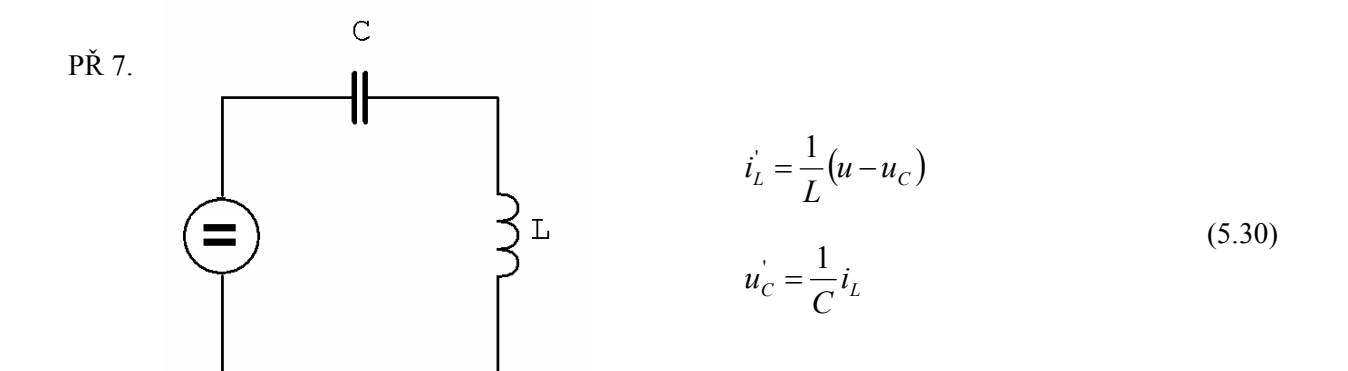

Obrázek 5.33 – Schéma zapojení

var u,uc,iL;

const dt=0.1,tmax=20,eps=1e-20,L=1,c=1;

system  $uc'=(1/c)*iL \&0;$ iL'= $(1/L)$ <sup>\*</sup>(u-uc) &0;  $u=1$ ; sysend.

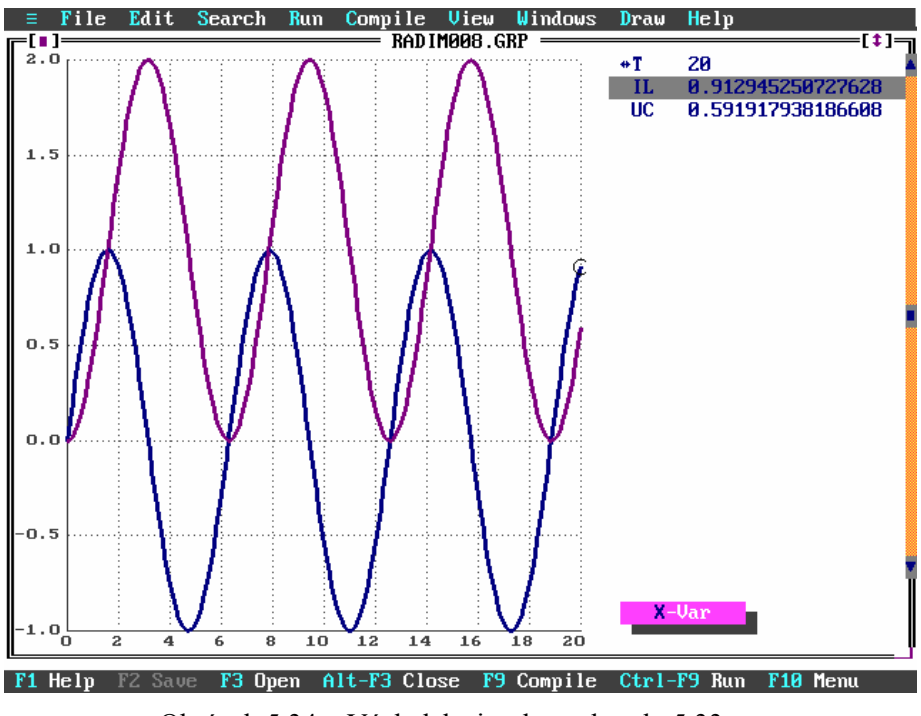

Obrázek 5.34 – Výsledek simulace obvodu 5.33

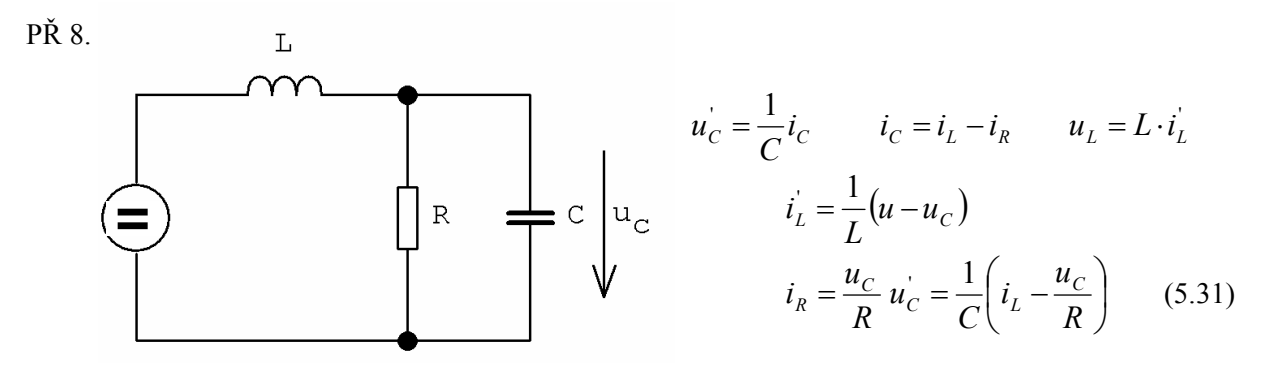

Obrázek 5.35 – Schéma zapojení

var u,uc,iR,iL;

const dt=0.1,tmax=10,eps=1e-20,R=1,c=1,L=1;

system  $iR = (1/R)*uc;$ uc'= $(1/c)$ \*(iL- $(1/R)$ \*uc) &0; iL'= $(1/L)^*(u-uc) \& 0;$  $u=1$ ; sysend.

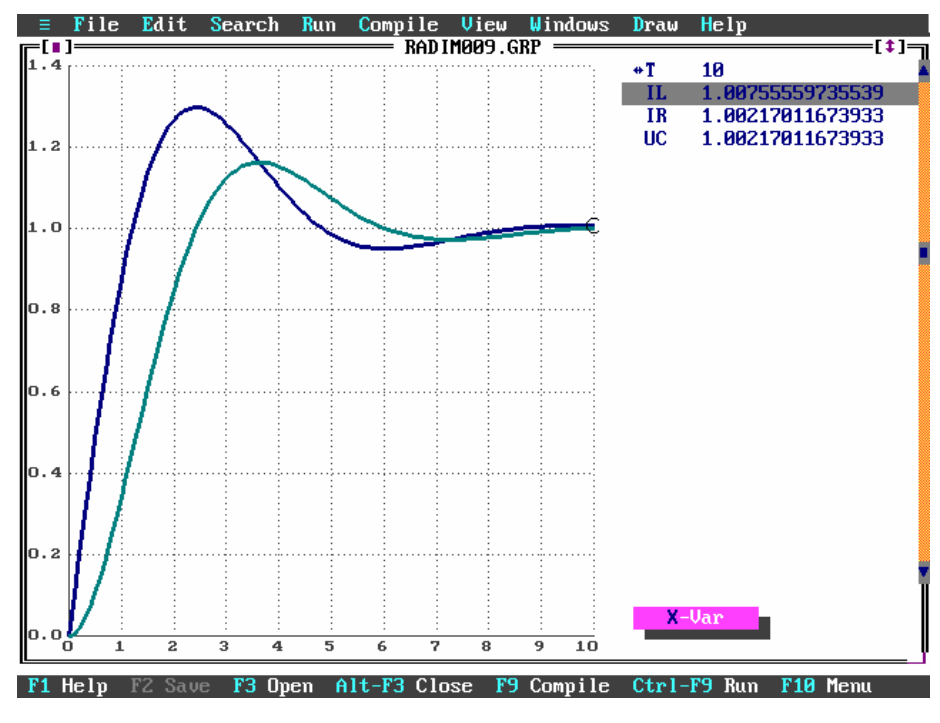

Obrázek 5.36 – Výsledek simulace obvodu 5.35

PŘ 9.

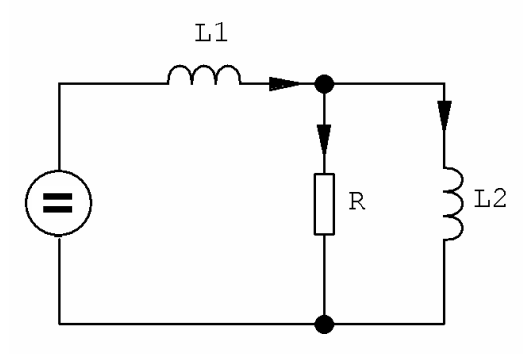

$$
u_R = R(i_{L1} - i_{L2})
$$
  
\n
$$
i_{L1} = \frac{1}{L_1}(u - u_{R1})
$$
 
$$
i_{L2} = \frac{1}{L_2}u_R
$$
  
\n(5.32)

Obrázek 5.37 – Schéma zapojení

Zdrojový kód v TKSL:

var u,uc,uR,iR,iL1,iL2;

const dt=0.1,tmax=10,eps=1e20,R=1,c=1,L1=1,L2=2;

system  $uR=R*(iL1-iL2);$ iL1'= $(1/L1)*(u-uR)$  &0; iL2'= $(1/L2)*uR \&0;$  $u=1$ ; sysend.

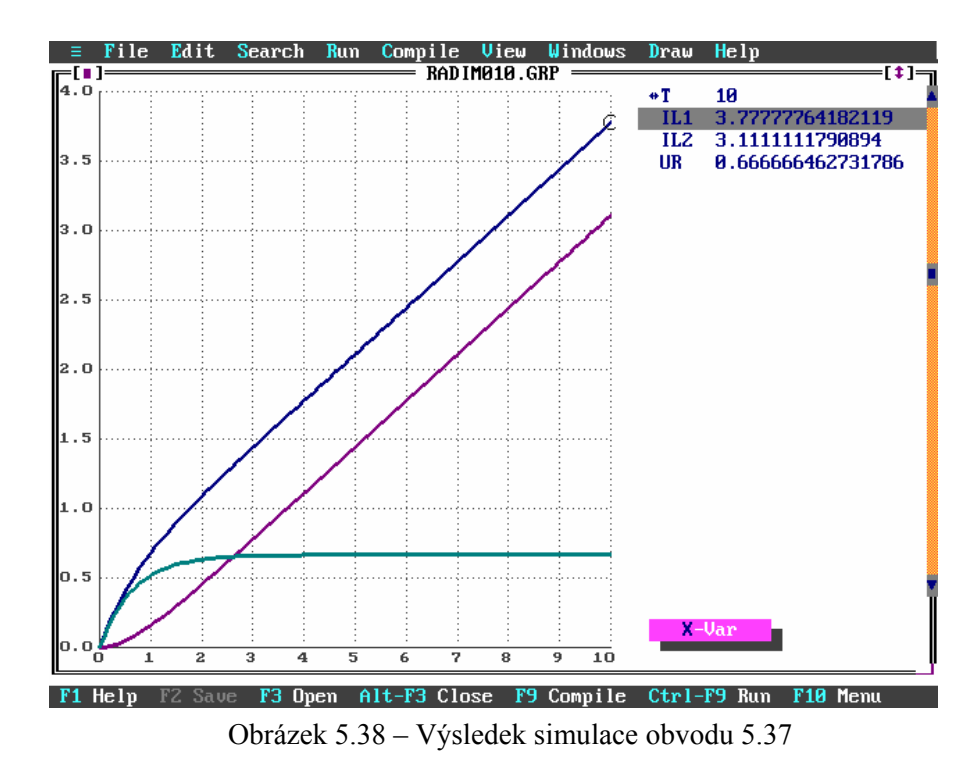

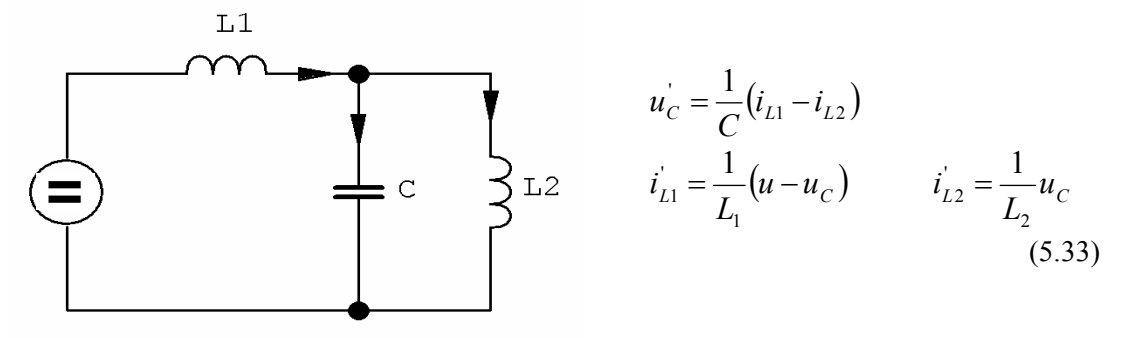

Obrázek 5.39 – Schéma zapojení

var u,uc,iL1,iL2;

const

dt=0.1,tmax=50,eps=1e-20,c=1,L1=1,L2=2;

system  $uc'=(1/c)*(iL1-iL2) \&0;$ iL1'= $(1/L1)*(u-uc)$  &0; iL2'= $(1/L2)$ <sup>\*</sup>uc &0;  $u=1$ ; sysend.

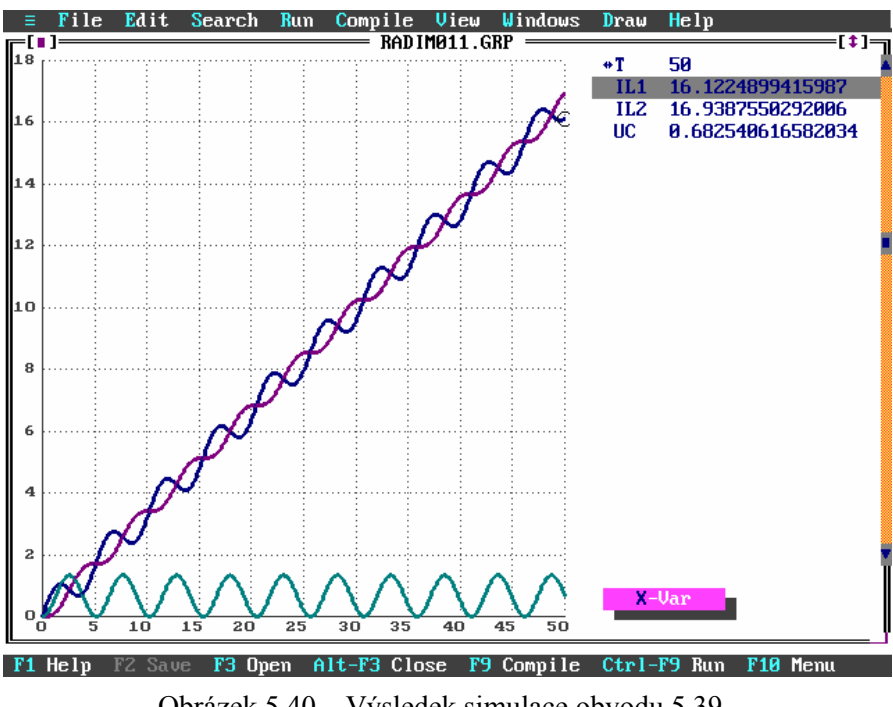

Obrázek 5.40 – Výsledek simulace obvodu 5.39

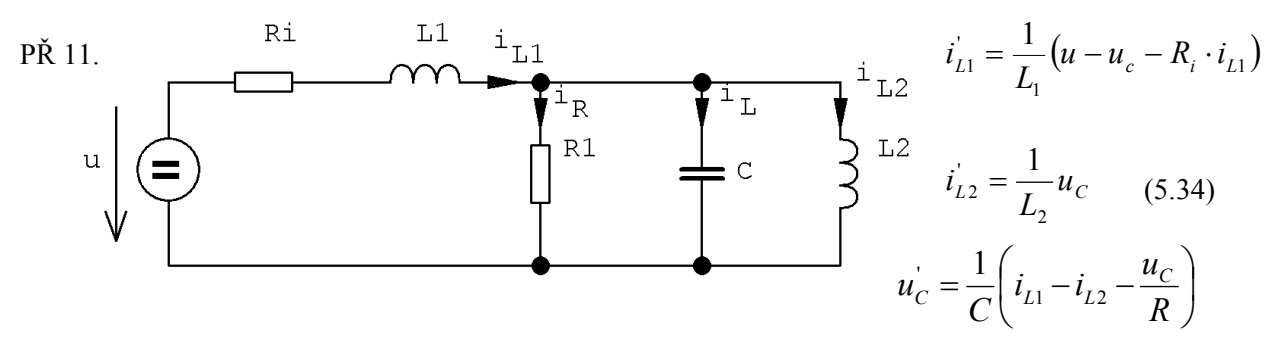

Obrázek 5.41 – Schéma zapojení

var iL1,iL2,u,uc,uRi; const dt=0.1,tmax=5,eps=1e20,R=1,c=1,L1=8,L2=1,Ri=0.01;

system iL1'= $(1/L1)$ <sup>\*</sup>(u-uc-uRi) &0; iL2'= $(1/L2)*$ uc &0; uc'= $(1/c)$ \* $(iL1-iL2-((1/R)$ \*uc)) &0;  $u$ Ri=Ri $*$ iL1;  $u=1$ ; sysend.

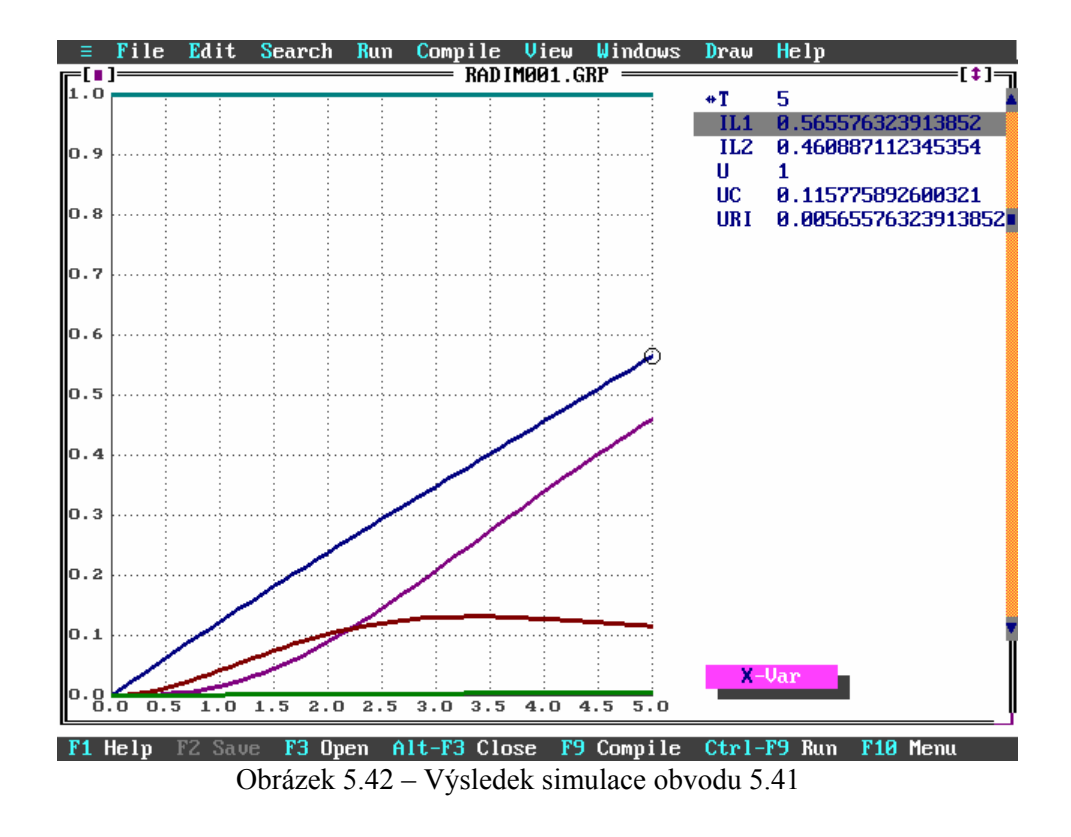

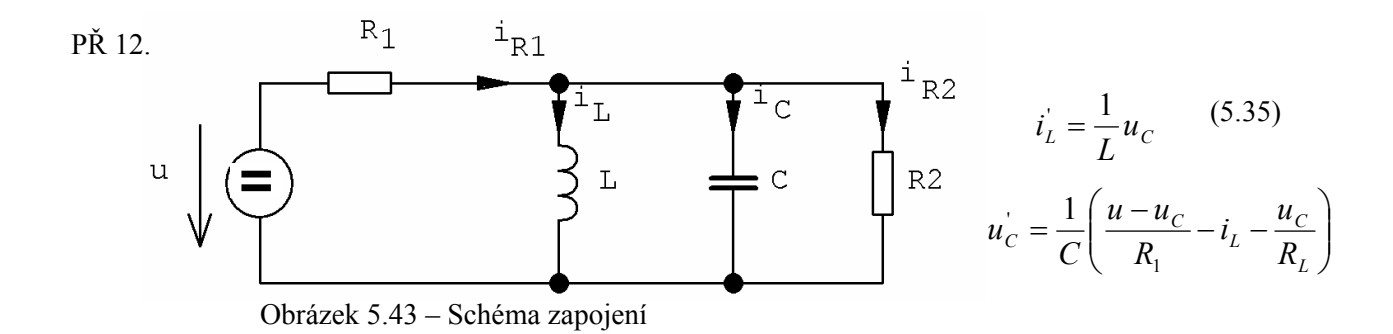

var iL,uc,u;

const dt=0.1,tmax=5,eps=1e-20,R1=1,R2=2,c=1,L=1;

system

iL'= $(1/L)$ <sup>\*</sup>uc &0; uc'=(1/c)\*((1/R1)\*(u-uc)-iL-(1/R2)\*uc) &0;  $u=1$ ; sysend.

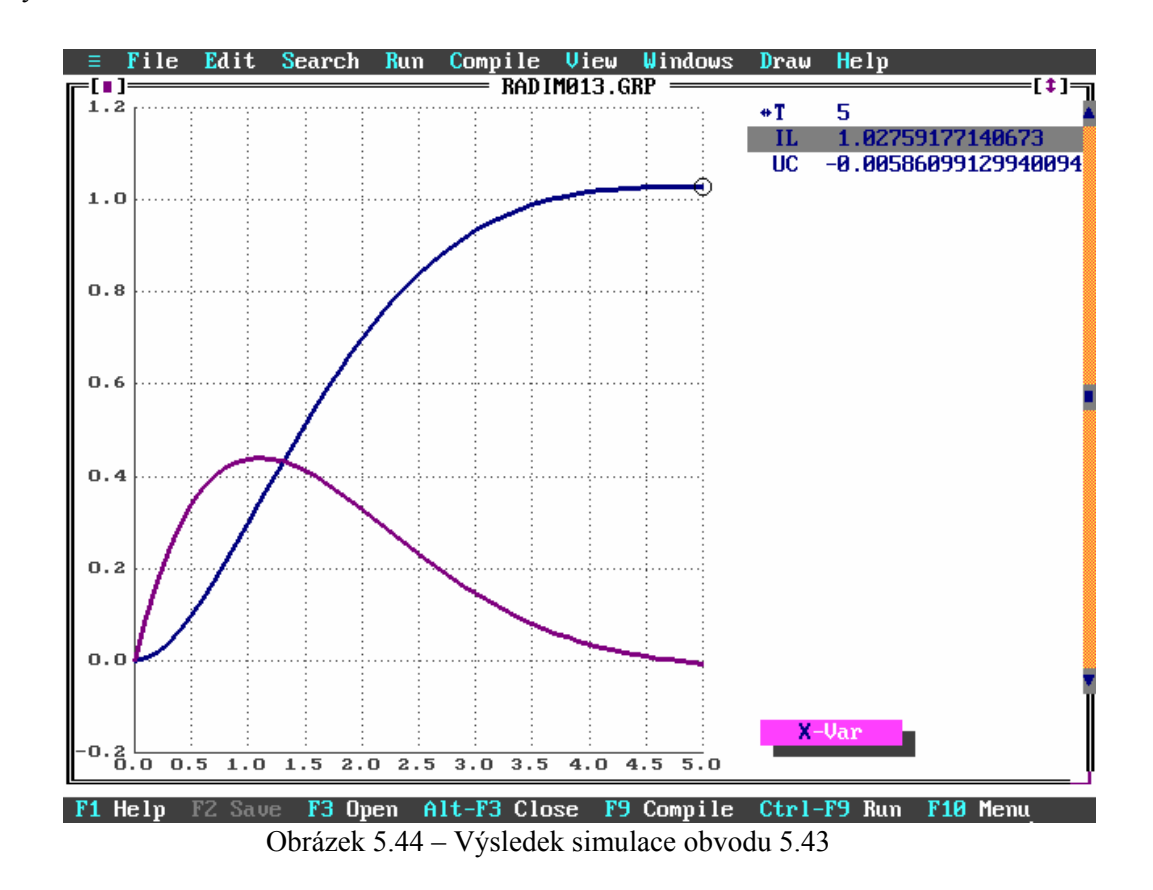

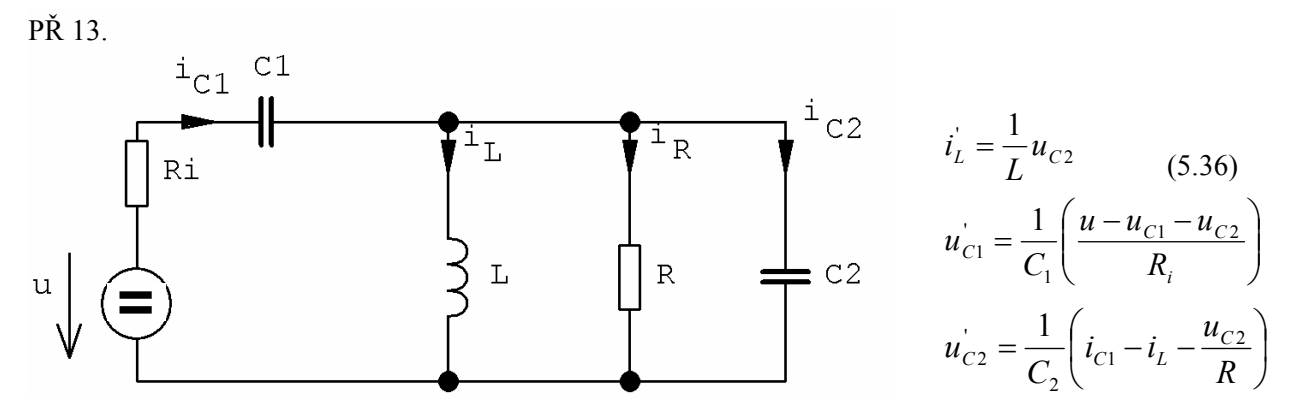

Obrázek 5.45 – Schéma zapojení

var iL,uc2,uc1,ic1,u;

const dt=0.1,tmax=3.5,eps=1e-20,R=1,Ri=0.1,c1=1,c2=1,L=1;

system iL'= $(1/L)$ \*uc2 &0; uc1'=(1/c1)\*((1/R)\*(u-uc1-uc2)) &0;  $uc2'=(1/c2)*(ic1-iL-(1/R)*uc2)$ &0;  $ic1=(1/Ri)*(u-uc1-uc2);$  $u=1$ ; sysend.

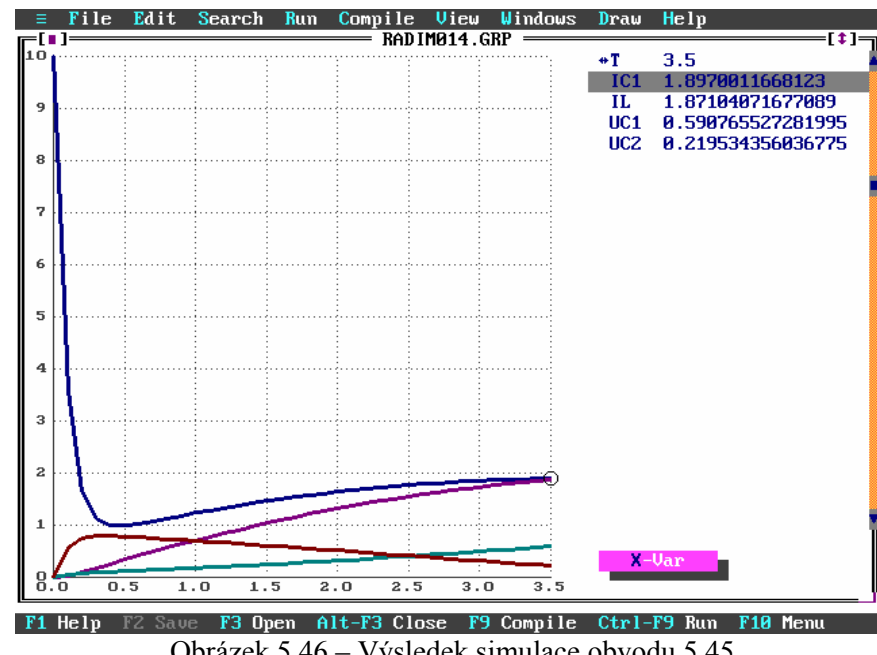

Obrázek 5.46 – Výsledek simulace obvodu 5.45

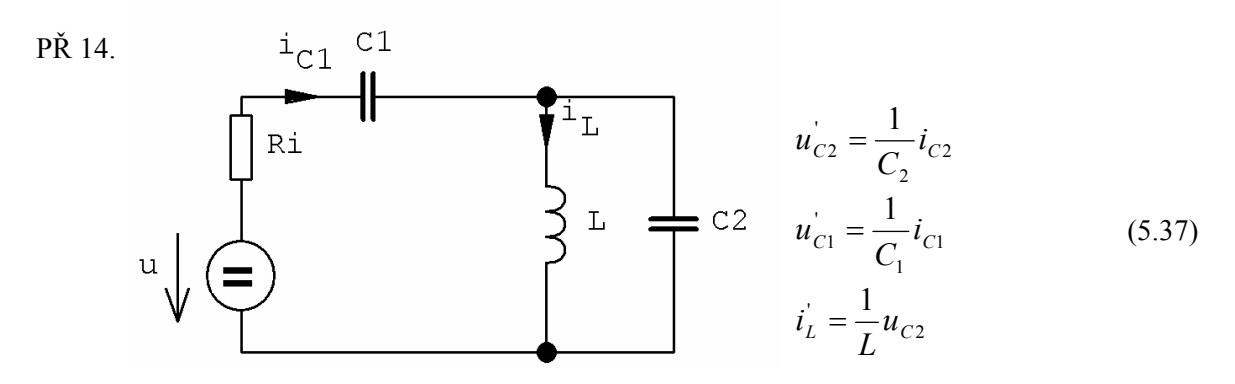

Obrázek 5.47 – Schéma zapojení

var iL,uc2,uc1,ic1,ic2,u;

const dt=0.1,tmax=50,eps=1e-20,Ri=0.4,c1=1,c2=1,L=1; system iL'= $(1/L)$ \*uc2 &0; uc1'= $(1/c1)$ \*ic1 &0; uc2'= $(1/c2)*ic2 \&0;$ ic1= $(1/Ri)*(u-uc1-uc2)$ ;  $ic2=ic1-iL;$  $u=1$ ; sysend.

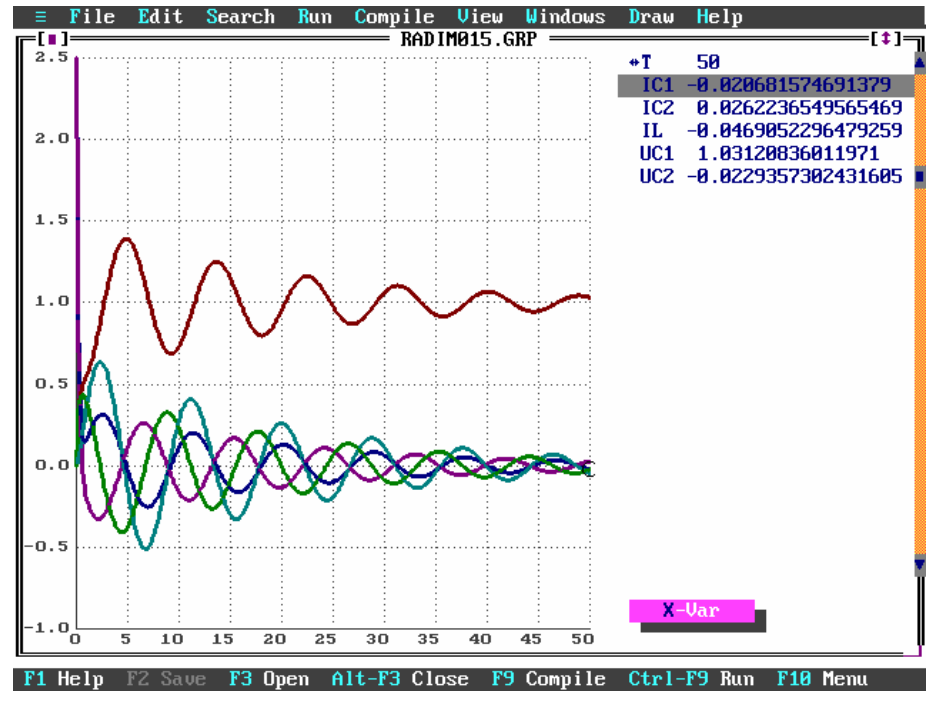

Obrázek 5.48 – Výsledek simulace obvodu 5.47

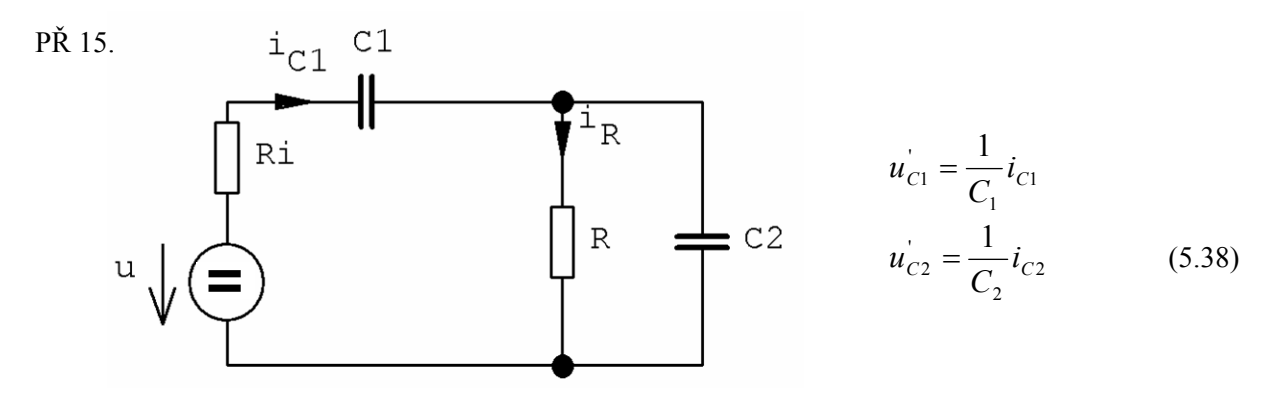

Obrázek 5.49 – Schéma zapojení

var iR,uc2,uc1,ic1,ic2,u;

const dt=0.1,tmax=12,eps=1e-20,Ri=0.4,c1=1,c2=1,R=1;

```
system 
iR = (1/R)*uc2;uc1'=(1/c1)*ic1 &0;
uc2'=(1/c2)*ic2 &0;
ic1=(1/Ri)*(u-uc1-uc2);ic2=ic1-iR; 
u=1;
sysend.
```
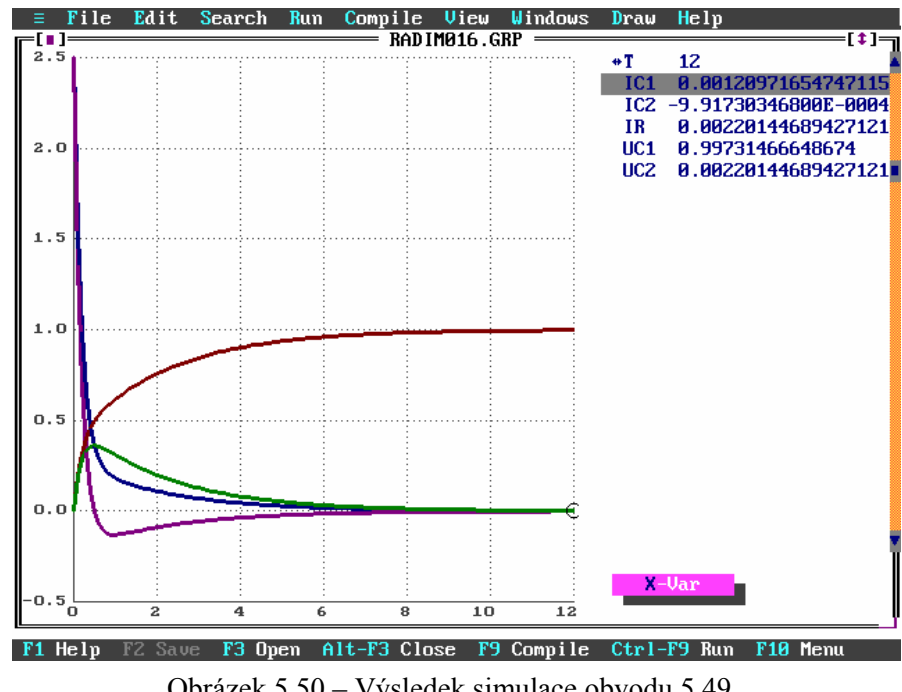

Obrázek 5.50 – Výsledek simulace obvodu 5.49

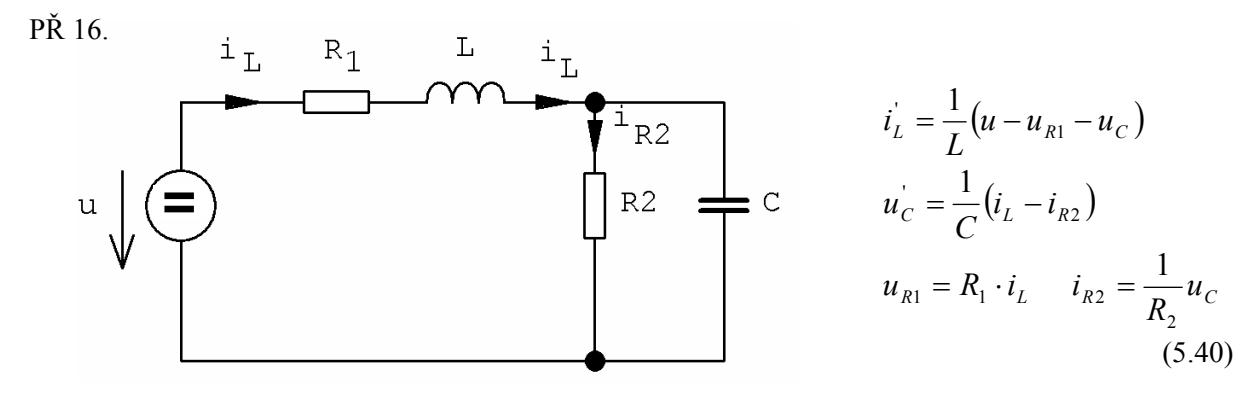

Obrázek 5.51 – Schéma zapojení

var uc,uR1,iL,u,iR2;

const dt=0.1,tmax=6,eps=1e-20,R1=1,R2=2,c=1,L=1;

system iL'= $(1/L)*(u-uR1-uc)$  &0;  $uc'=(1/c)*(iL-iR2)$  &0;  $uR1=R1*iL;$ iR2=(1/R2)\*uc;  $u=1$ ; sysend.

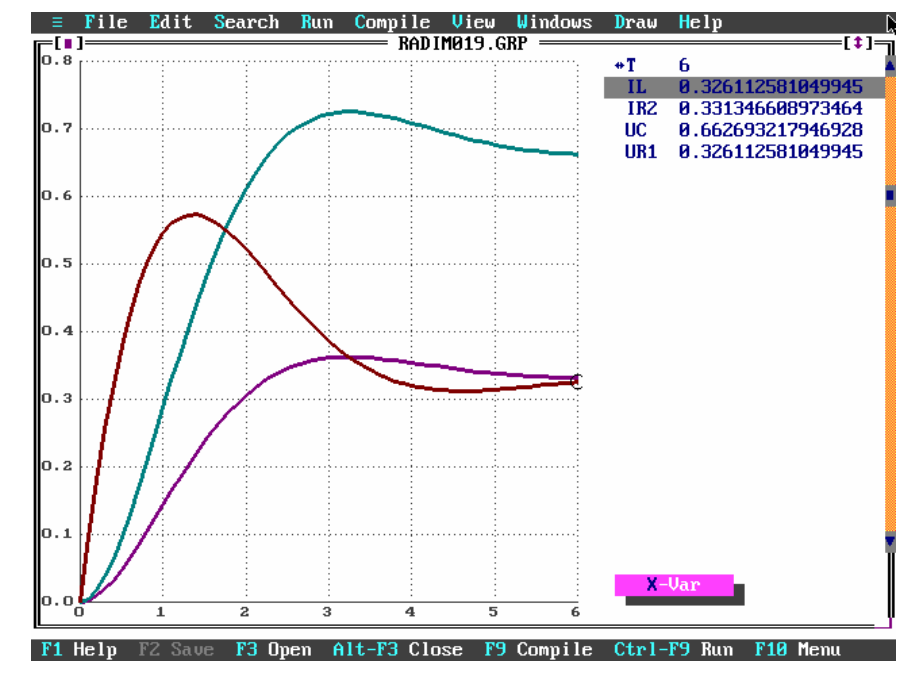

Obrázek 5.52 – Výsledek simulace obvodu 5.51

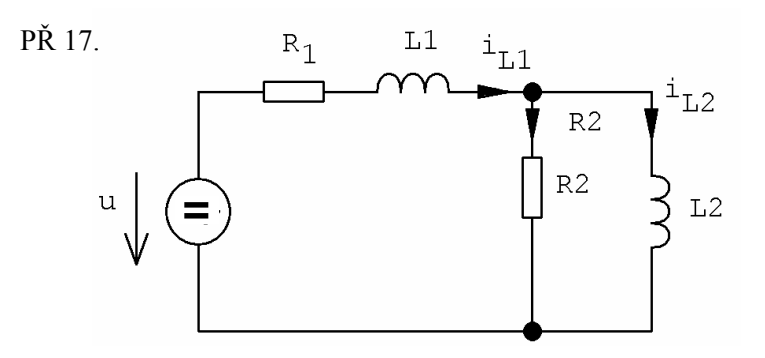

2  $(5.41)$  $(u - u_{R1} - u_{R2})$  $\overline{1}$ '<br>Ll  $L_{L1}^{V} = \frac{1}{L_1} (u - u_{R1} - u_R)$  $i'_{L1} = \frac{1}{I} (u - u_{R1} -$ 2 '<br>L 2  $\sum_{L2}^{R} = \frac{1}{L_2} u_R$  $i'_{I2}$  =  $u_{R1} = R_1 \cdot i_{L1}$  $u_{R2} = R_2 \cdot (i_{L1} - i_{L2})$ 

Obrázek 5.53 – Schéma zapojení

Zdrojový kód v TKSL:

var uR2,uR1,iL1,iL2,u; const dt=0.1,tmax=20,eps=1e-20,R1=1,R2=2,L1=1,L2=2; system iL1'=(1/L1)\*(u-uR1-uR2) &0; iL2'= $(1/L2)^*$ uR2 &0;  $uR1=R1*iL1$ :  $uR2=R2*(iL1-iL2);$  $u=1$ ; sysend.

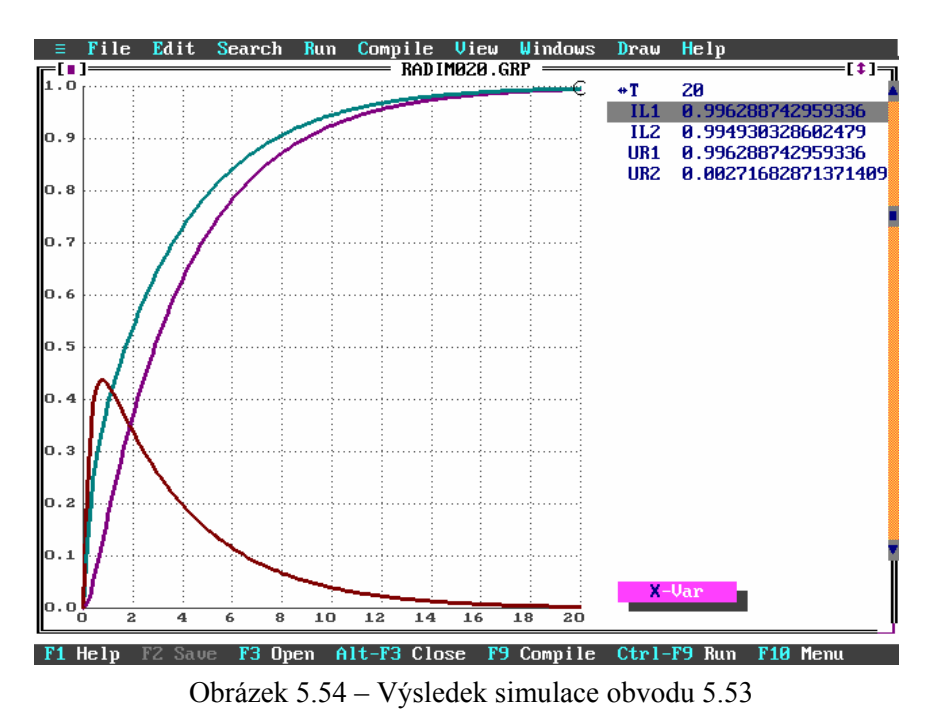

Důležitá poznámka: vyšetření frekvenční charakteristiky znamená u všech příkladů zaměnit místo *u*=1  $u = \sin \omega t$ .

# **6. Frekvenční charakteristiky**

## **6.1 Vyšetřování frekvenčních charakteristik**

 Metoda vyšetřování frekvenční charakteristiky spočívá v nalezení hodnot frekvenčního přenosu pro frekvence v určitém intervalu a jejich grafické representaci. Postup nalezení příslušné frekvenční charakteristiky daného systému (v našem případě elektrického obvodu) je následující:

- Vytvoření modelu obvodu a jeho popis soustavou diferenciálních rovnic
- Nastavení počáteční hodnoty frekvence
- Výpočet řešení soustavy ve vhodném rozmezí  $t_0 t_{max}$  a s vhodným integračním krokem
- Odečtení ustálené amplitudy výstupního napětí *u2*
- Výpočet amplitudy frekvenčního přenosu
- Odečtení fázového posuvu *u2* vůči *u1*
- Vynesení zjištěných hodnot do grafu
- Nastavení další hodnoty frekvence a opakování výpočtu

 Přesnost takto zjištěné frekvenční charakteristiky ovlivňuje zejména přesnost vlastního výpočtu a odečtení hodnot amplitudy a fáze výstupního napětí. Je nutné zejména provádět odečítání v takovém místě, kde je výstupní veličina ustálená. Na základě experimentů s modelem obvodu v TKSL bylo zjištěno, že rychlost ustálení je závislá jak na parametrech obvodu, tak na frekvenci vstupního napětí. Předpokládáme-li na vstupu obvodu periodický harmonický signál, bude na výstupu rovněž periodický harmonický signál.

Metodika odečtení ustálené amplitudy výstupního napětí *u2* je v obr. 6.1 a obr 6.2.

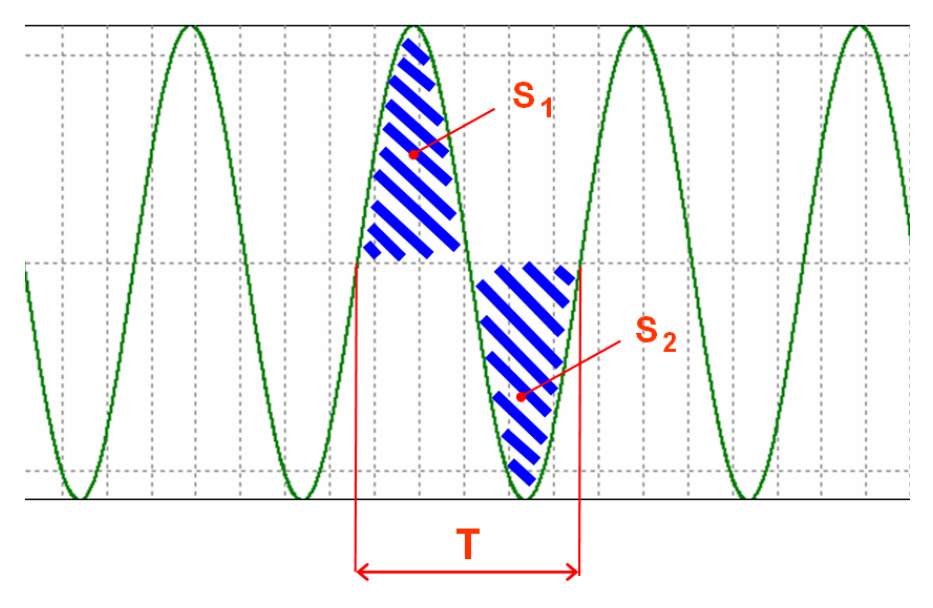

Obrázek 6.1 – Ustálený harmonický signál

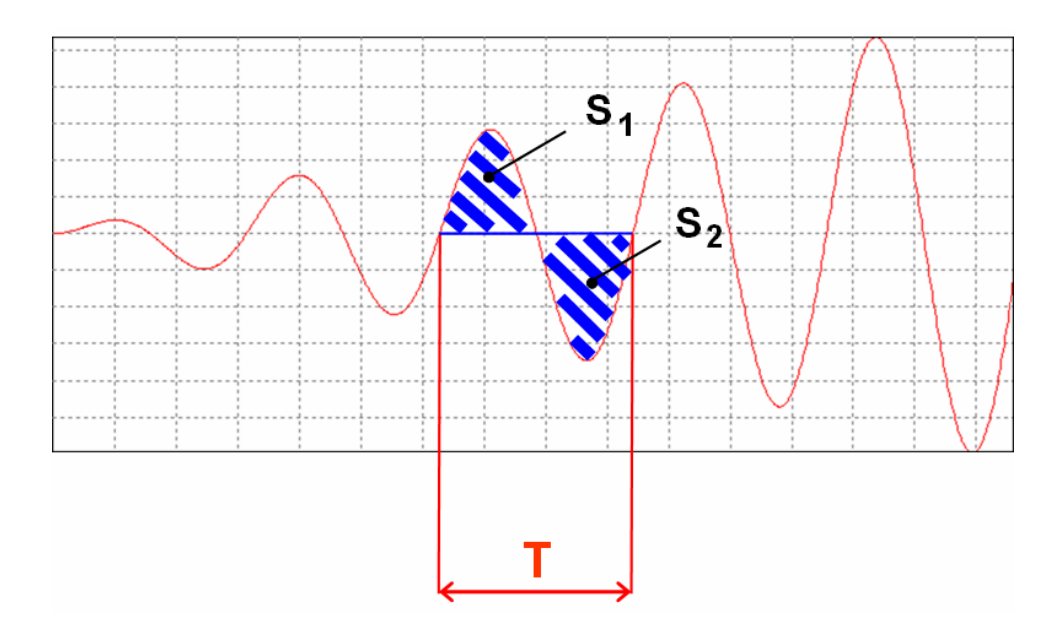

Obrázek 6.2 – Neustálený signál

Z obrázku 6.1 je zřejmé že velikost plochy kladné půlvlny je stejná jako velikost plochy záporné půlvlny tedy |*S1*| - |*S2*| = 0. Naopak pokud výstupní signál ještě není ustálen (obr. 6.2), vymezují kladná a záporná půlvlna rozdílné plochy.

 Obecně tedy určitý integrál přes jednu periodu ustáleného signálu má hodnotu nula. Není-li signál ustálen, má integrál nenulovou hodnotu. Této vlastnosti se využívá ke zjištění ustáleného signálu. Aplikaci této metody nyní vysvětlíme na příkladu sériového RLC obvodu.

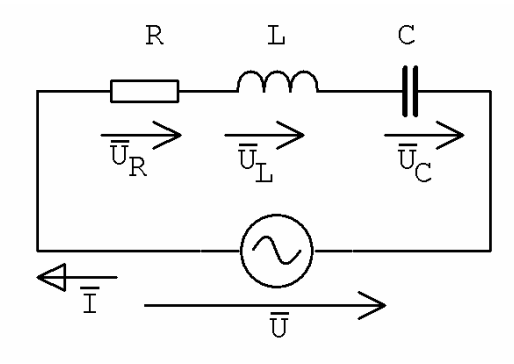

Obrázek 6.3 – Sériový RLC obvod.

Obvod z obrázku 6.3 lze popsat soustavou diferenciálních rovnic:

$$
u_C' = \frac{1}{C}i \qquad u_C(0) = 0
$$
  
\n
$$
i' = \frac{1}{L}u_L \qquad i(0) = 0
$$
  
\n
$$
u_L = u - u_C - R \cdot i
$$
  
\n
$$
u = U_A \cdot \sin \omega t
$$
\n(6.1)

 V ustáleném obvodu budou stabilní všechny veličiny. Pokud zjistíme ustálení jedné veličiny, můžeme s jistotou tvrdit, že jsou ustálené i ty ostatní. Je tedy vcelku lhostejné, kterou veličinu budeme sledovat. Zvolme např. napětí na kapacitě u<sub>C</sub>. Aby dílčí výpočty integrálu neovlivnily řešení celé soustavy rovnic zavedeme ještě jednu proměnnou representující napětí na kapacitě. Tuto proměnnou označíme např. *IntUc*. Napětí na kapacitě je zde možné vyjádřit v zásadě dvěma způsoby

$$
IntUc = u - uL - Ri
$$
 (6.2)

nebo

$$
IntUc' = \frac{1}{C} \cdot i \tag{6.3}
$$

 Při řešení celé soustavy (Taylorovou metodou) se postupuje tak, že se počítá pouze do bodu kdy *t* odpovídá jedné periodě vstupního signálu (frekvence, tedy i perioda výstupního signálu je stejná jako vstupního) a tomto bodě se zjistí hodnota proměnné *IntUc*. Pokud není tato hodnota nulová, je nutné pokračovat dále ve výpočtu s tím, že se *IntUc* bude počítat opět od nuly (ostatní proměnné se počítají od aktuální hodnoty). Tím dosáhneme toho, že *IntUc* bude představovat integrál napětí na kapacitě vypočítaný v rámci jedné periody signálu. Ve chvíli, kdy tento integrál bude mít hodnotu nula, máme jistotu, že je obvod ustáleném stavu, tzn. že od naposledy spočítané periody *Uc* budou všechny veličiny v obvodu stabilní. Při výpočtu je také velmi důležité správně zvolit integrační krok *dt*. Experimentováním bylo zjištěno, že při volbě příliš malého integračního kroku např.

$$
dt = \frac{1}{1000}T
$$
, kde T je perioda (6.4)

dochází k tak velké kumulaci chyby výpočtu, že *IntUc* nikdy nedosáhne nulové hodnoty. Jako optimální se ukázalo zvolit integrační krok tak, aby se vypočítalo cca 50 vzorků za jednu periodu, tedy

$$
dt = \frac{1}{50} \frac{2\pi}{\omega} \tag{6.5}
$$

 Dalším problémem při vyšetřování frekvenční charakteristiky je nalezení amplitudy (maximální hodnoty) ustáleného signálu. Přesnost výpočtu daná integračním krokem z (6.5) je ke správnému určení amplitudy naprosto nedostačující. Je zde proto potřeba zjemnit integrační krok. Protože se zmenšujícím se integračním krokem narůstá jejich počet, tedy klesá rychlost výpočtu, bylo by vhodné nejdříve nahrubo lokalizovat oblast, kde se maximum nachází a výpočet s malým integračním krokem provést pouze v této oblasti.

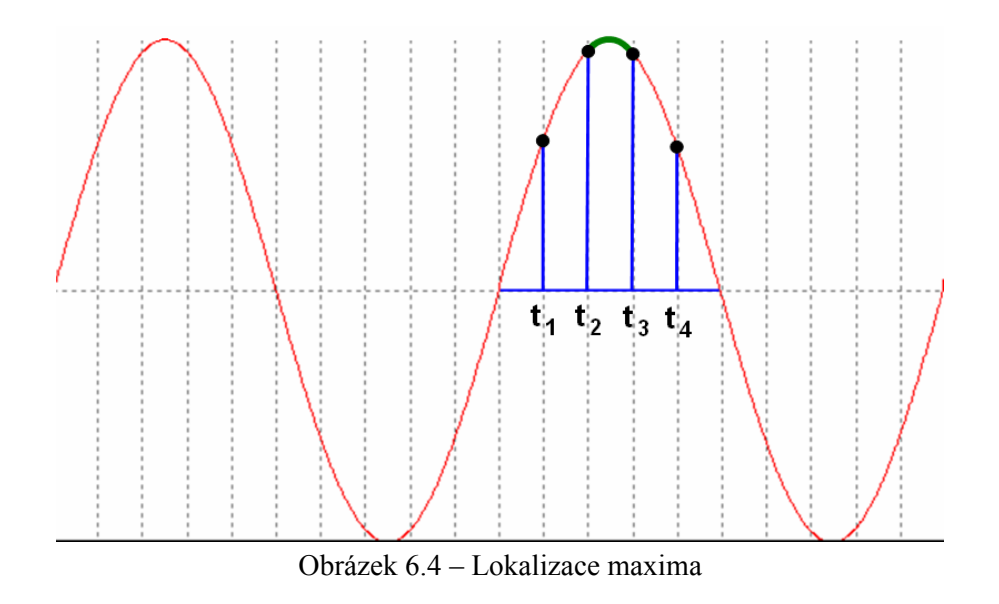

- 51 -

Na obrázku 6.4 je vidět že maximum se nachází mezi body t<sub>2</sub> a t<sub>3</sub>. A právě v této části je třeba zjemnit integrační krok. Tím získáme hodnotu amplitudy signálu s potřebnou přesností. Stejným způsobem se provádí výpočet pro ostatní frekvence a tím se získá amplitudová frekvenční charakteristika.

 Zjištění hodnot fáze pro fázovou frekvenční charakteristiku je možné provádět několika způsoby. Pokud nás zajímá např. fáze mezi vstupním napětím *u* a proudem *i*, můžeme fázi určit z průběhů uvedených veličin způsobem, který ilustruje obrázek (6.5).

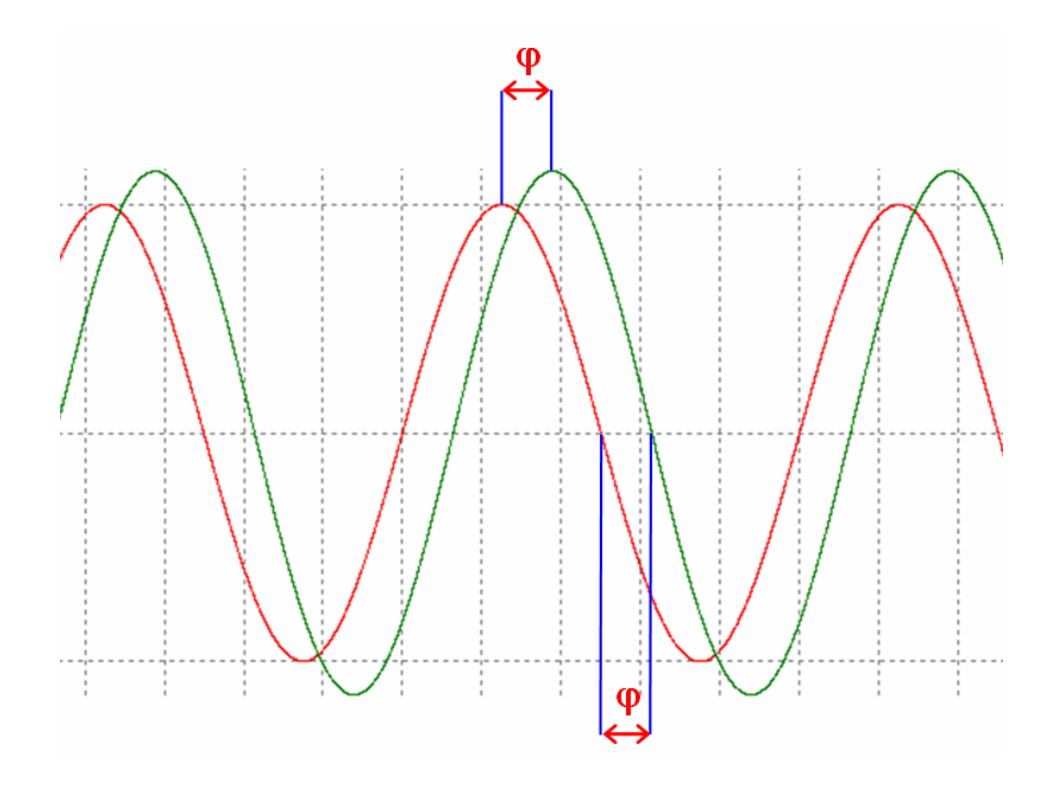

Obrázek 6.5 – Odečtení fáze

 K odečtení fáze lze použít již dříve nalezená maxima, nebo je třeba s dostatečnou přesností zjistit průchody signálu nulou.

 Další způsob zjištění fáze je výpočet úhlu mezi fázory napětí *u* a proudu *i*. Tento způsob lze s výhodou použít u jednoduchých obvodů, kde není problém sestrojit fázorový diagram. V našem případě je fázorový diagram na obrázku (6.6)

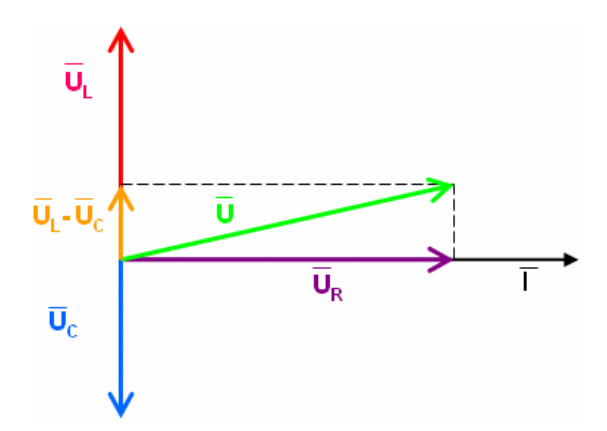

Obrázek 6.6 – Fázorový diagram RLC obvodu

Protože napětí *UR* je ve fázi s proudem *I*, je fázový posuv mezi *U* a *I* roven:

$$
\varphi = \arccos\left(\frac{U_R}{U}\right) = \arccos\left(\frac{R \cdot I}{U}\right) \tag{6.6}
$$

 Na obrázcích (6.7) až (6.17) je vidět postup vyšetřování frekvenční charakteristiky – odečtení ustálené amplitudy proudu *I* (levá část obrázku) a vynesení do grafu (pravá část obrázku). Pro demonstraci byl použit obvod (6.3). Byly zvoleny tyto parametry: *R* = 1000Ω, *L*= 1H, *C* = 1μF. Amplituda napětí *u* byla zvolena 10V.

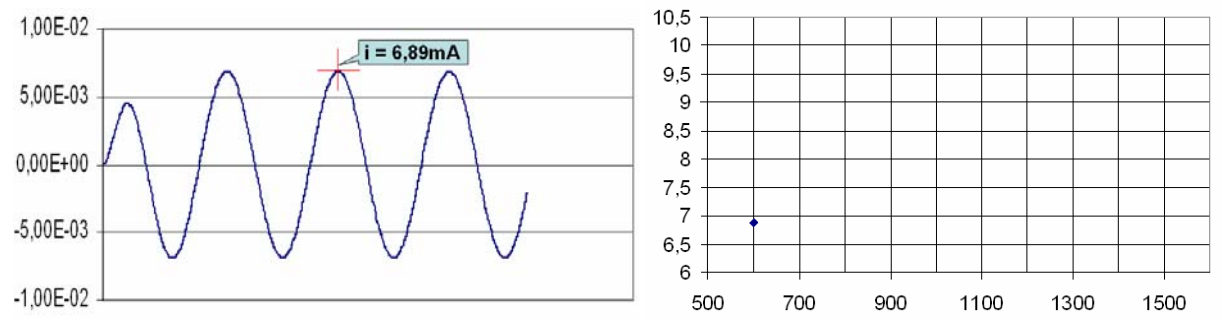

Obrázek 6.7 – 1. bod frekvenční charakteristiky

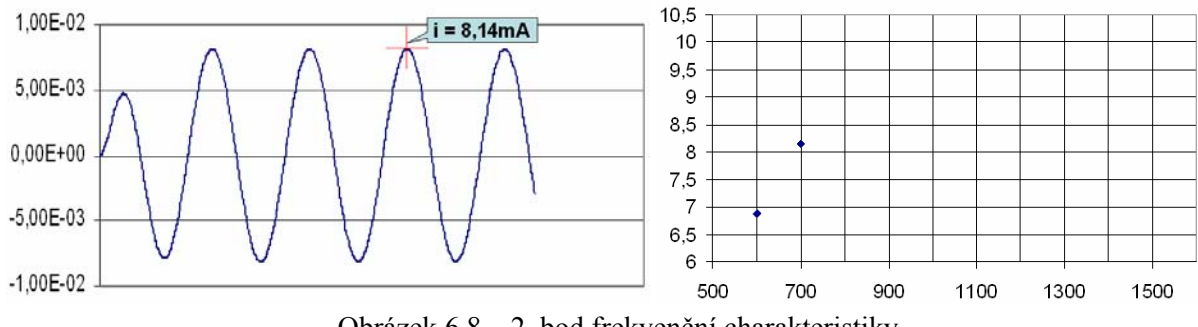

Obrázek 6.8 – 2. bod frekvenční charakteristiky

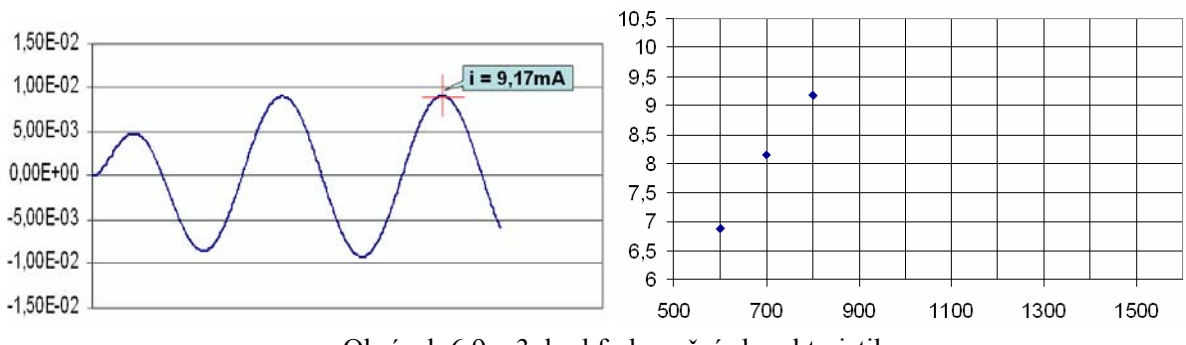

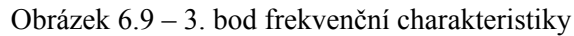

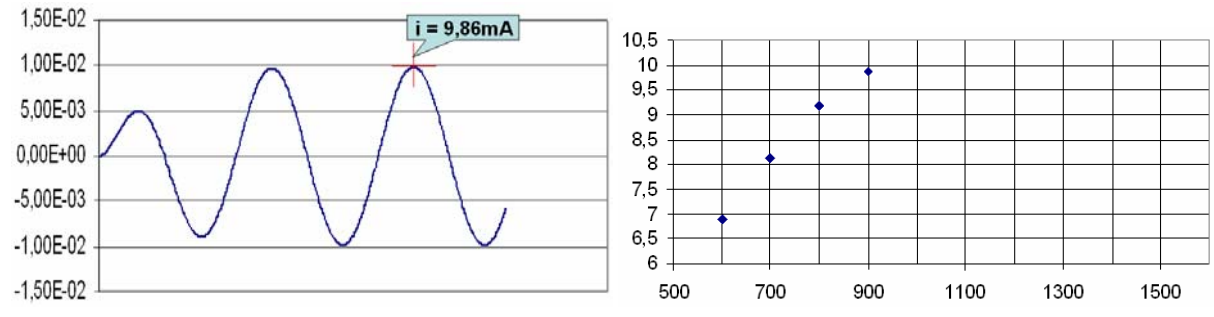

Obrázek 6.10 – 4. bod frekvenční charakteristiky

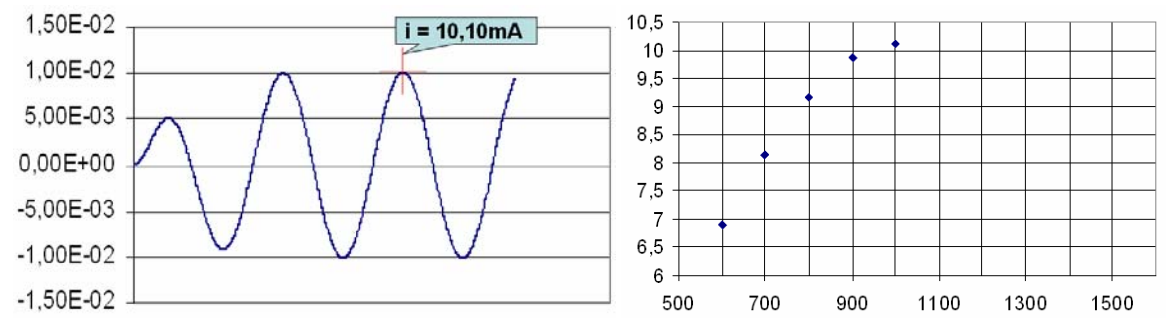

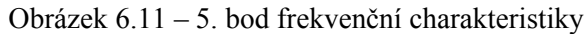

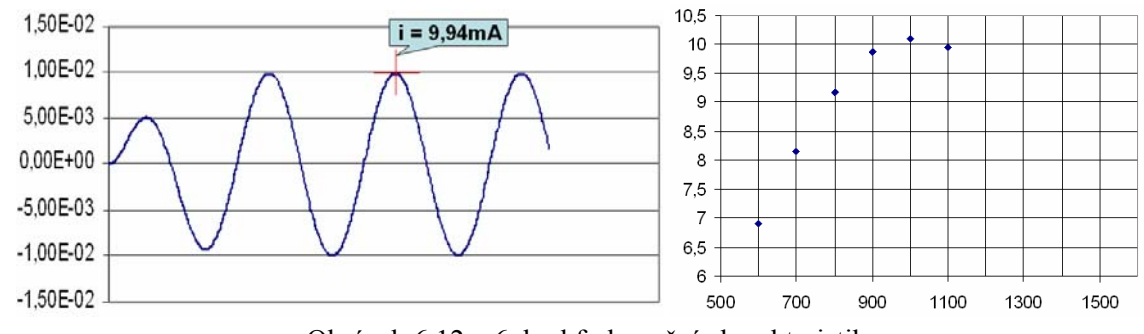

Obrázek 6.12 – 6. bod frekvenční charakteristiky

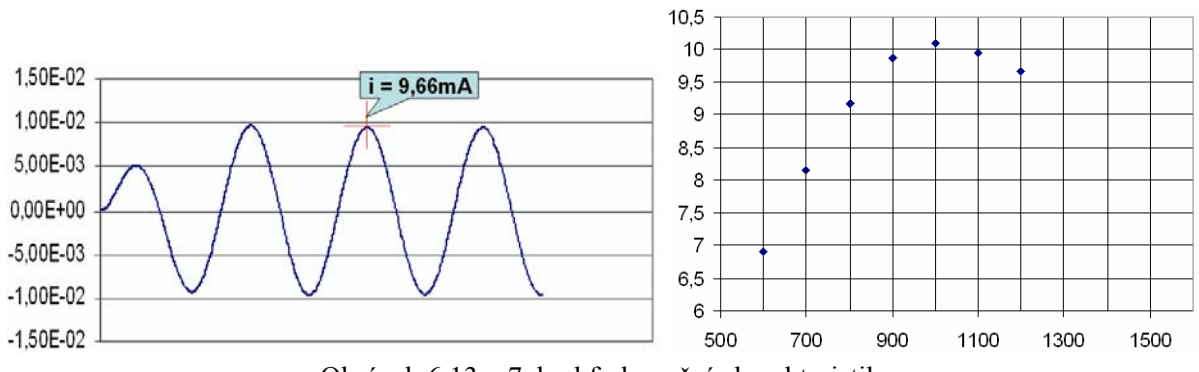

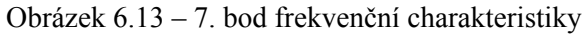

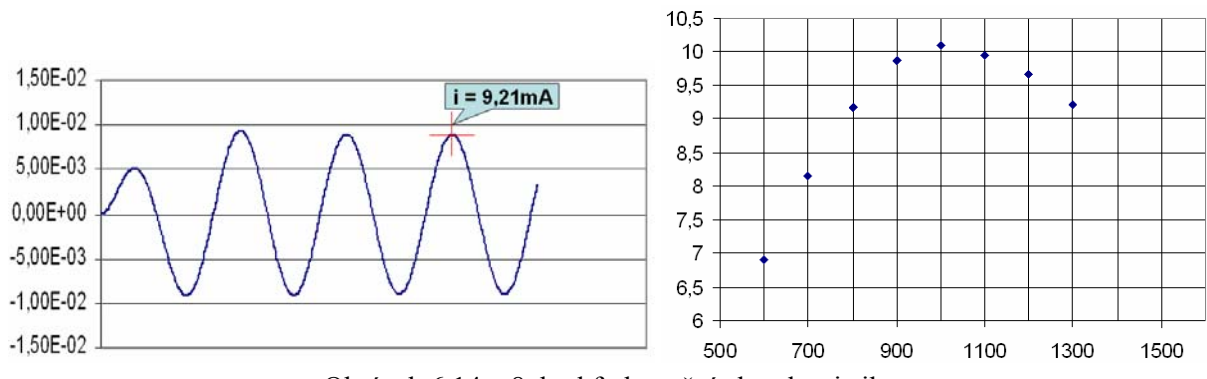

Obrázek 6.14 – 8. bod frekvenční charakteristiky

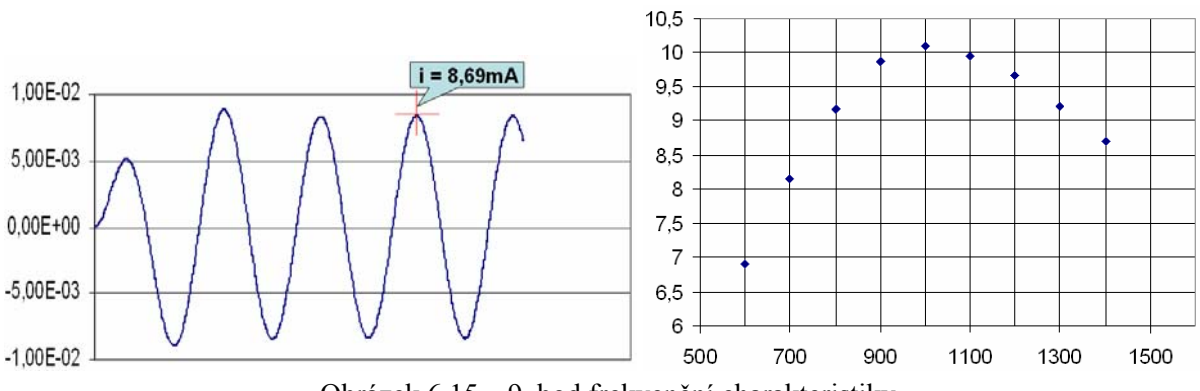

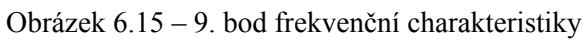

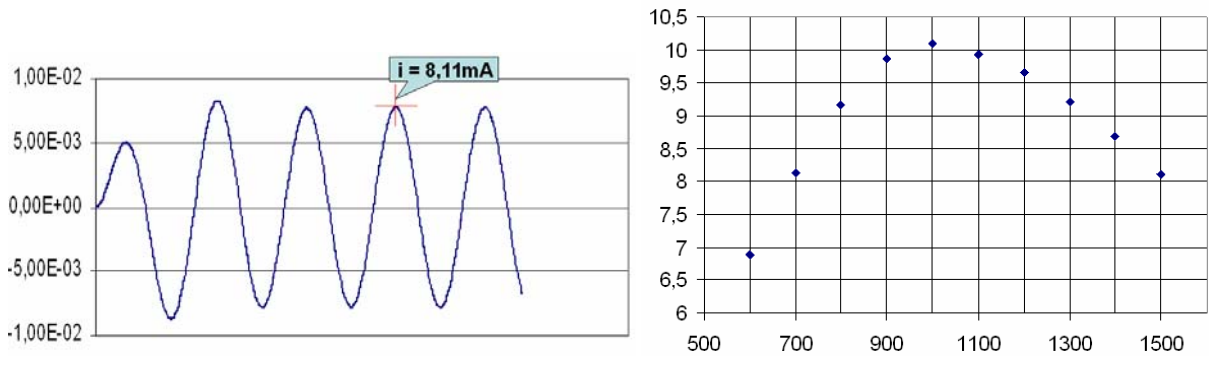

Obrázek 6.16 – 10. bod frekvenční charakteristiky

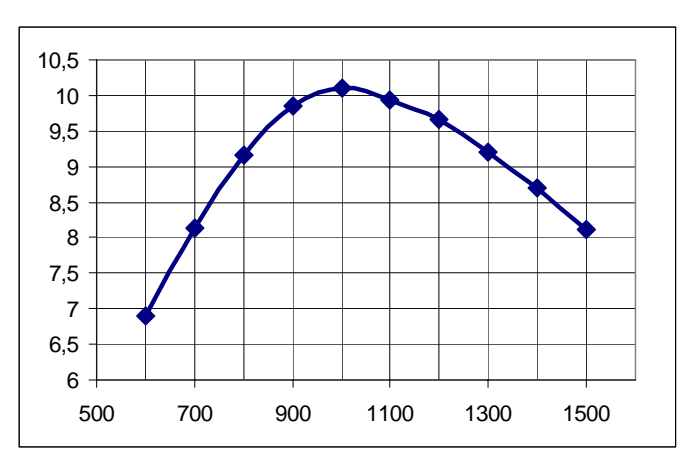

Obrázek 6.17 – Výsledná frekvenční charakteristika

### **6.2 Orientační určení rezonanční frekvence**

 Při vyšetřování frekvenčních charakteristik rezonančních obvodů je velmi užitečné znát jejich rezonanční frekvenci. Frekvenční charakteristika takových obvodů nás totiž obvykle zajímá právě v okolí bodu rezonance. U jednoduchých rezonančních obvodů lze rezonanční frekvenci odvodit analyticky komplexní počtem. Při rezonanční frekvenci se v obvodu navzájem vyrovnává působení indukční a kapacitní reaktance na fázový posun mezi celkovým proudem a napájecím napětím, tedy když je obvod v rezonanci, je imaginární (jalová) složka impedance rovna nule. Nalezením vztahu pro celkovou impedanci obvodu a řešením rovnice (6.7) dostaneme přesnou hodnotu rezonanční frekvence  $\omega_0$  resp.  $f_0$ .

$$
\operatorname{Im}\{Z(j\omega)\} = 0\tag{6.7}
$$

 Například u sériového RLC obvodu z obrázku (6.3) lze uvedeným způsobem snadno odvodit vztah tzv. Thompsonův vztah pro rezonanční frekvenci (6.8). Tento vztah lze použít i pro paralelní RLC obvod. Je zřejmé že odpor *R* nemá na rezonanční frekvenci vliv a ovlivňuje pouze jakost obvodu.

$$
f_0 = \frac{1}{2\pi\sqrt{LC}}\tag{6.8}
$$

 Nyní uveďme další příklad konkrétního sérioparalelní obvodu. Schéma zapojení je na obrázku (6.18).

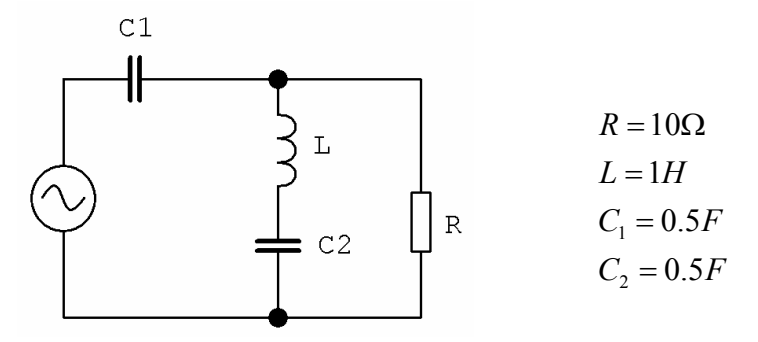

Obrázek 6.18 – Sérioparalelní RLC obvod

Pro impedanci obvodu z obrázku (6.18) platí:

$$
Z = \frac{1}{j\omega C_1} + \frac{\left(j\omega L + \frac{1}{j\omega C_2}\right) \cdot R}{\left(j\omega L + \frac{1}{j\omega C_2}\right) + R}
$$
(6.9)

Úpravou rovnice (6.9) dostaneme:

$$
Z = \frac{1}{j\omega C_1} + \frac{\frac{j^2\omega^2 LC_2 + 1}{j\omega C_2} \cdot R}{\frac{j^2\omega^2 LC_2 + 1}{j\omega C_2} + R} = -j \cdot \frac{1}{\omega C_1} + \frac{-j \cdot \frac{1 - \omega^2 LC_2}{\omega C_2} \cdot R}{-j \cdot \frac{1 - \omega^2 LC_2}{\omega C_2} + R}
$$
(6.10)

zavedeme substituci:

$$
\frac{1}{\omega C_1} = A \qquad \qquad \frac{1 - \omega^2 LC_2}{\omega C_2} = B \tag{6.11}
$$

potom bude mít rovnice (6.10) tvar:

$$
Z = -j.A + \frac{-jBR}{-jB + R} = -j.A + \frac{-jBR(R + jB)}{(R - jB)(R + jB)} = -j.A + \frac{-jBR^2 - j^2B^2R}{R^2 + B^2}
$$
(6.12)

po úpravě obdržíme:

$$
Z = \frac{B^2 R}{R^2 + B^2} - j \left( A + \frac{B R^2}{R^2 + B^2} \right)
$$
 (6.13)

pro výpočet rezonanční frekvence položíme imaginární složku impedance rovnou nule, tedy:

$$
A + \frac{BR^2}{R^2 + B^2} = 0\tag{6.14}
$$

úpravou (6.14) a dosazením za *A* a *B* podle (6.11) obdržíme rovnici:

$$
R^{2}\left(\frac{1}{\omega C_{1}} + \frac{1 - \omega^{2}LC_{2}}{\omega C_{2}}\right) + \frac{1}{\omega C_{1}}\left(\frac{1 - \omega^{2}LC_{2}}{\omega C_{2}}\right)^{2} = 0
$$
\n(6.15)

po úpravě bude mít rovnice tvar:

$$
\omega^4 (L^2 C_2^2 - R^2 L C_1 C_2^2) + \omega^2 (R^2 C_2^2 + R^2 C_1 C_2 - 2L C_2) + 1 = 0
$$
\n(6.16)

zavedeme substituci:

$$
\omega^2 = x \tag{6.17}
$$

dostaneme kvadratickou rovnici:

$$
(L2C22 - R2LC1C22) \cdot x2 + (R2C22 + R2C1C2 - 2LC2) \cdot x + 1 = 0
$$
 (6.18)

řešení rovnice (6.18) má tvar:

$$
x_{1,2} = \frac{-\left(R^2C_2^2 + R^2C_1C_2 - 2LC_2\right) \pm \sqrt{\left(R^2C_2^2 + R^2C_1C_2 - 2LC_2\right)^2 - 4\left(L^2C_2^2 - R^2LC_1C_2^2\right)}}{2\left(L^2C_2^2 - R^2LC_1C_2^2\right)} \tag{6.19}
$$

po dosazení číselných hodnot:

$$
x_{1,2} = \frac{-49 \pm \sqrt{49^2 - 4 \cdot (-12.25)}}{2 \cdot (-12.25)} = \begin{cases} 4.020303508 \\ -0.02030508 \end{cases}
$$
(6.20)

možné řešení je pouze:

$$
x_1 = 4.020303508 \tag{6.21}
$$

výsledkem je rezonanční frekvence:  $\omega_0 = 2.005069846$  rad/s, resp.  $f_0 = 0.3191167$  Hz

 Z výše uvedeného příkladu je zřejmé, že u složitějších obvodů je však tato metoda prakticky nepoužitelná, neboť při řešení rovnice (6.7) často dostáváme rovnice vyšších řádů. V takovém případě je možné rezonanční frekvenci přibližně určit z vnitřní frekvence obvodu – z odezvy na jednotkový skok. Obvod popíšeme soustavou diferenciálních rovnic, kterou lze simulovat např. v TKSL a z výstupu simulace potom odhadnout rezonanční frekvenci.

Obvod z obrázku (6.18) lze popsat soustavou diferenciálních rovnic:

$$
U_P = U - U_{C1}
$$
  
\n
$$
i_L = \frac{1}{C_2} i_L
$$
  
\n
$$
U'_{C2} = \frac{1}{C_2} i_L
$$
  
\n
$$
U'_{C1} = \frac{1}{C_1} (i_L + i_R)
$$
  
\n
$$
i_R = \frac{U_P}{R}
$$
  
\n(6.22)

 Z odezvy na jednotkový skok (*U* = 1V) určíme v grafu na obrázcích (6.19) a (6.20) vnitřní frekvenci systému *fS*.

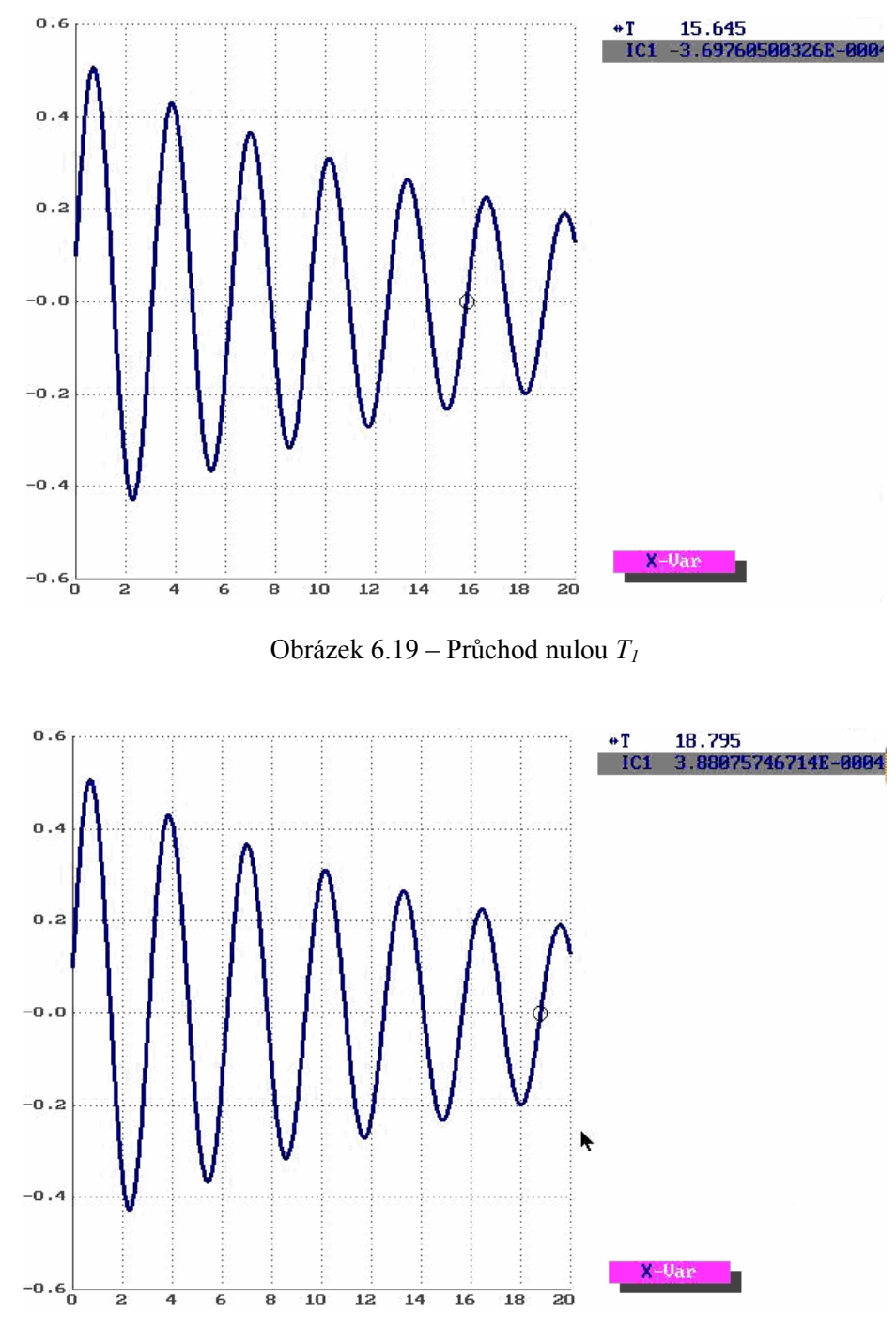

Obrázek 6.20 – Průchod nulou *T2*

V obrázku (6.19) je kurzor na pozici  $T_1 = 15,645$ s, v obrázku (6.20) je kurzor na pozici  $T_2 = 18,795$ s. Pro periodu signálu tedy platí:

$$
T = T_2 - T_1 = 18,795 - 15,645 = 3,150s
$$
\n
$$
(6.23)
$$

z toho plyne:

$$
f_s = \frac{1}{3,150} \approx 0,32Hz
$$
 (6.24)

Je tedy zřejmé že hodnota vnitřní frekvence *f<sub>S</sub>* přibližně odpovídá rezonanční frekvenci *f<sub>0</sub>*. Tento postup určení rezonanční frekvence je na rozdíl od matematického výpočtu velmi jednoduchý a lze jej použít i na velmi složité rezonanční obvody.

#### **6.3 Program pro automatické vyšetřování frekvenčních charakteristik**

 Praktická část této diplomové práce je věnovaná návrhu a implementaci programu pro automatické vyšetřování frekvenčních charakteristik. Teoretické poznatky popsané v předchozích kapitolách jsou zde aplikované do praxe. Byl vytvořen jednoúčelový demonstrační program, který simuluje chování sériového rezonančního RLC obvodu, umožňuje nastavit parametry jednotlivých prvků obvodu a parametry simulace. Program byl navržen a implementován v jazyce C++. Byl kladen důraz na to, aby měl program uživatelsky přívětivé rozhraní, proto byl jako vývojový nástroj zvolen Borland C++ Builder a platforma Microsoft Windows. V programu je možné provádět tři druhy simulace:

- vyšetřit odezvu na harmonický signál zadané frekvence a amplitudy
- zobrazit fázorový diagram pro určitou frekvenci, s možností provést jeho animaci ve zvoleném rozsahu frekvencí
- zobrazit frekvenční amplitudovou a fázovou charakteristiku ve zvoleném rozsahu frekvencí

#### **6.3.1 Obsluha a ovládání programu**

 Spuštění programu se provádí souborem *rlc\_rez.exe*. Po spuštění se zobrazí základní okno aplikace (obr. 6.21). V horní části okna je nakresleno schéma simulovaného obvodu. V něm je možné nastavit hodnoty jednotlivých součástek a amplitudu zdroje harmonického signálu.

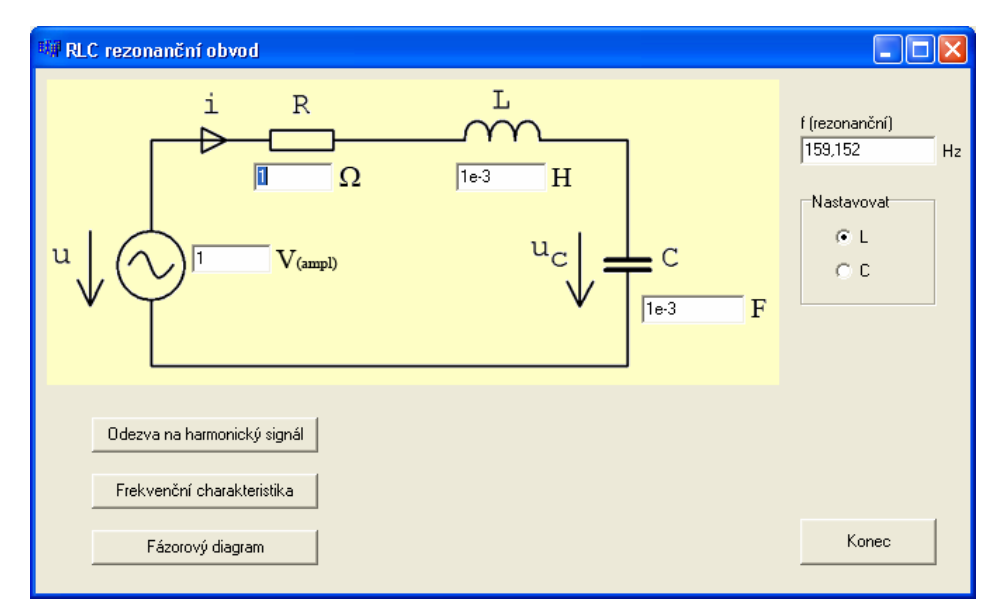

Obrázek 6.21 – základní okno aplikace

 Po změně hodnot součástek se automaticky přepočítá rezonanční frekvence obvodu a její hodnota se zobrazí v pravém horním rohu okna. Na rezonanční frekvenci má vliv indukčnost cívky a kapacita kondenzátoru. Obecně platí, že čím je indukčnost a kapacita menší, ním je rezonanční frekvence vyšší. Pokud potřebujeme nastavit konkrétní rezonanční frekvenci, můžeme zvolit hodnotu jedné ze součástek (cívky nebo kondenzátoru) a druhou nechat dopočítat programem. Postup je jednoduchý: stačí jen zvolit která součástka se má nastavovat a pak dopsat požadovanou hodnotu rezonanční frekvence do políčka *f (rezonanční)*.

 Ve spodní části okna pod schématem se nacházejí tři tlačítka, kterými lze vybrat jeden ze tří, níže popsaných, režimů simulace (tj. odezva na harmonický signál, frekvenční charakteristika a fázorový diagram). Kliknutím na tlačítko *Konec* dojde k ukončení programu.

#### **Odezva na harmonický signál**

 V této části simulace je možné zkoumat chování obvodu po připojení ke zdroji harmonického signálu. Na obrázku 6.22 je vidět okno této části simulace. Ve spodní části okna lze nastavit parametry simulace. Nejprve je třeba nastavit požadovanou frekvenci vstupního signálu. Po vyplnění pole *frekvence* dojde k automatickému dopočítání vhodných parametrů výpočtu. Integrační krok *dt* je implicitně nastaven na hodnotu odpovídající 1/50 periody vstupního signálu. Simulační čas *Tmax* potom odpovídá cca pěti periodám vstupního signálu. Přesnost výpočtu *EPS* je implicitně nastavena na 10-20. Všechny tyto parametry je samozřejmě možné změnit.

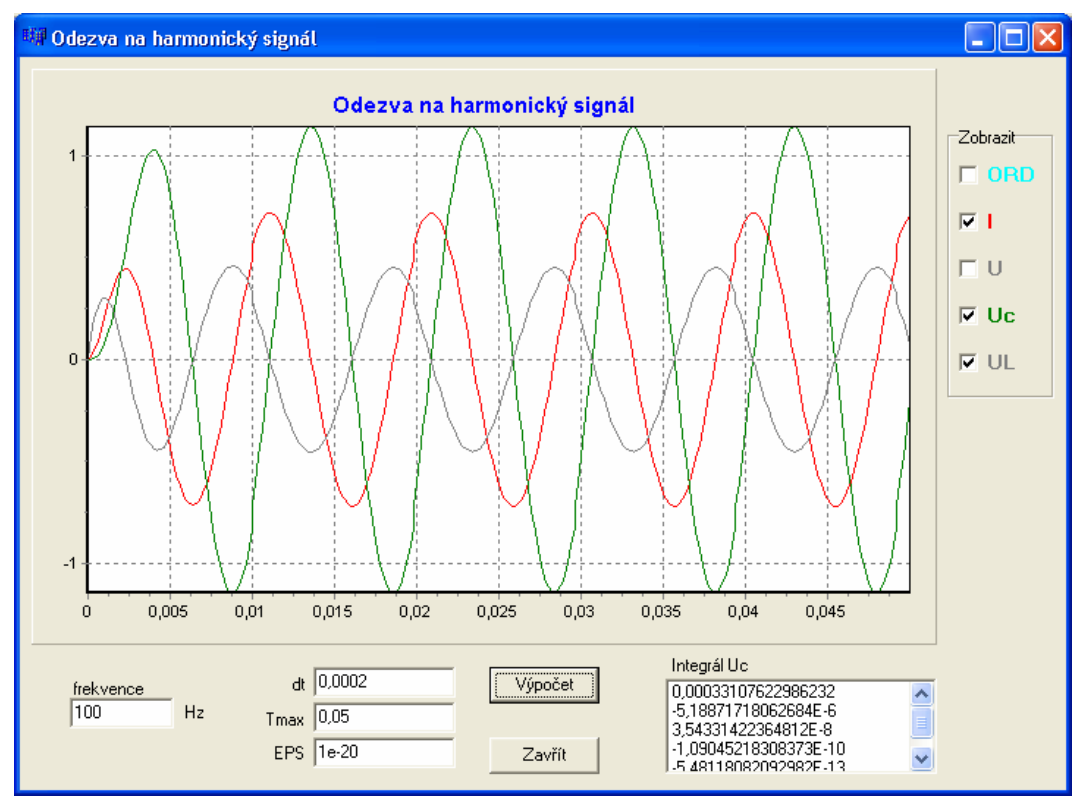

Obrázek 6.22 – simulace odezvy na harmonický signál

 Kliknutím na tlačítko *Výpočet* dojde ke spuštění výpočtu. Po jeho dokončení se v horní části okna zobrazí grafický výstup simulace. Vedle grafu je zobrazená legenda (která barva znamená který průběh). Pomocí zaškrtávacích políček je možné vybrat, který průběh bude zobrazen. Průběh označený *ORD* představuje řád metody. Pokud potřebujeme zobrazit jen určitou část grafu (zoom), provedeme výběr příslušné části stisknutím levého tlačítka myši se současným tahem od levého horního rohu směrem k pravému dolnímu. Uvolněním tlačítka myši dojde ke zobrazení vybrané oblasti. Posunutí takto zvětšeného grafu provádíme pohybem myši se současným stisknutím pravého tlačítka. Návrat k původní velikosti grafu provedeme stisknutím levého tlačítka myši a tahem od pravého dolního rohu směrem k levému hornímu. Kromě grafu se po proběhnutí simulace ještě vpravo dole pod grafem zobrazí seznam hodnot integrálu napětí na kapacitě počítaného v rámci každé periody tohoto signálu. Význam těchto hodnot byl podrobně popsán v kapitole (6.1). Čím více se hodnota blíží k nule tím více je možno považovat přechodný děj za ustálený. Kliknutím na tlačítko *Zavřít* dojde k návratu k základnímu oknu aplikace.

#### **Frekvenční charakteristika**

 Nejdůležitější částí simulačního programu je vyšetřování frekvenčních charakteristik. Okno této části simulace je na obr. (6.23).

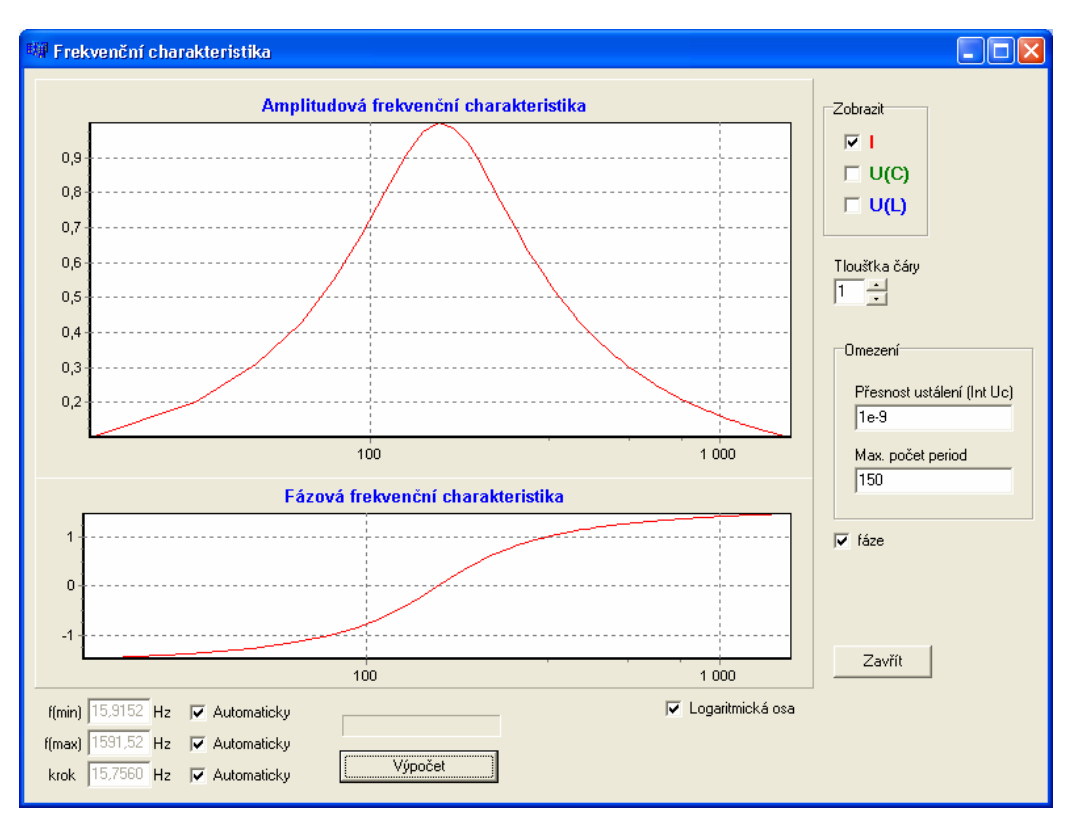

Obrázek 6.23 – frekvenční charakteristiky

 Před zahájením vlastního výpočtu je třeba určit rozsah frekvencí ve kterém se bude frekvenční charakteristika vyšetřovat a krok se kterým budou nastavovány frekvence pro jednotlivé dílčí výpočty. Rozsah frekvencí je omezen hodnotami *f(min)* a *f(max)*. Tyto hodnoty je možné zadat ručně nebo nechat automaticky vygenerovat programem (v takovém případě program podle hodnoty rezonanční frekvence odhadne rozsah tak, aby se zobrazila vhodná část frekvenční charakteristiky. Dále je možné nastavit přesnost ustálení, tj. maximální povolenou hodnotu integrálu napětí na kapacitě (implicitně je nastaveno 10<sup>-9</sup>). Další možné omezení je v maximální počet period, který se vypočte. Po dosažení tohoto počtu period se výpočet ukončí bez ohledu na to, jestli je již obvod ustálen nebo ne.

 Tlačítkem *Výpočet* dojde k zahájení jednotlivých kroků automatického výpočtu. Celkový průběh a stav výpočtu znázorňuje ukazatel nad tlačítkem *Výpočet*. Po dokončení výpočtu se zobrazí graf amplitudové frekvenční charakteristiky a (je-li zaškrtnuto políčko *fáze*) také graf fázové frekvenční charakteristiky. Je také možné vybrat měřítko vodorovné osy (lineární nebo logaritmické). V případě amplitudové frekvenční charakteristiky lze zvolit průběh proudu *I*, průběh napětí na kapacitě  $U_C$  nebo průběh napětí na indukčnosti *UL*. V případě fázové frekvenční charakteristiky se zobrazuje průběh fázového posuvu mezi celkovým napětím a proudem. Manipulace s grafy se provádí stejným způsobem jako u odezvy na harmonický signál. Doplňkovou funkcí je zde možnost nastavení tloušťky čáry, kterou je průběh nakreslen.

#### **Fázorový diagram**

 Poslední část programu umožňuje zobrazení fázorového diagramu. Zde je možné nastavit frekvenci vstupního napětí. Kliknutím na tlačítko *Zobrazit* dojde k zobrazení fázorového diagramu. Existuje zde možnost nastavit minimální a maximální frekvenci a provést animaci fázorového diagramu v rozsahu těchto frekvencí se zvoleným krokem. Rychlost animace je možné nastavit posuvníkem.

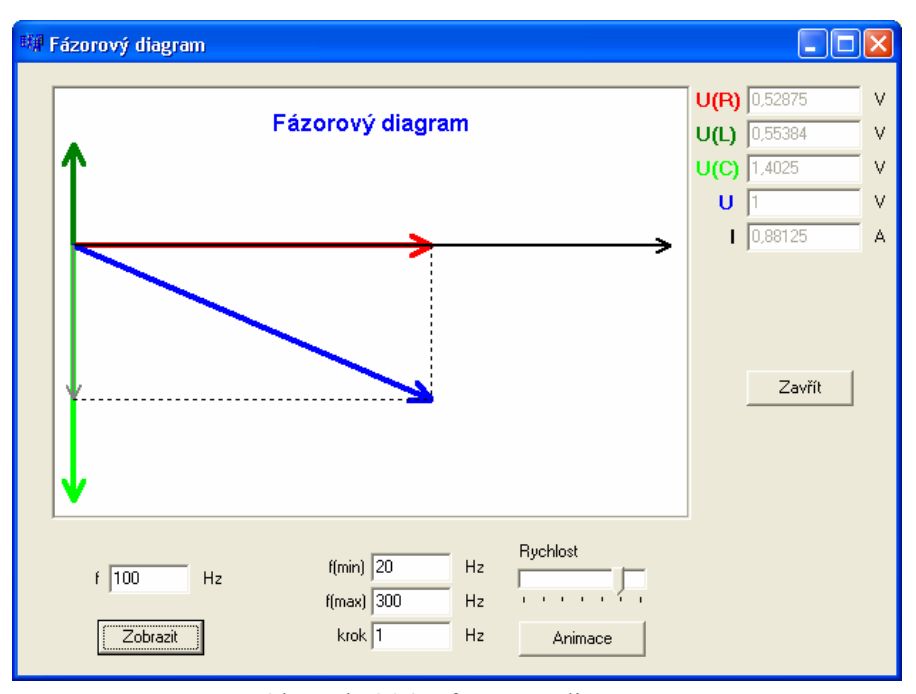

Obrázek 6.24 – fázorový diagram

#### **6.3.2 Návrh a implementace programu**

Sériový rezonanční RLC obvod z obrázku (6.3) popisuje soustava diferenciálních rovnic (6.25).

$$
u_C = \frac{1}{C}i
$$
  
\n
$$
i' = \frac{1}{L}u_L
$$
  
\n
$$
u_L = u - u_C - R \cdot i
$$
  
\n
$$
u' = \omega \cdot v
$$
  
\n
$$
v' = -\omega \cdot u
$$
  
\n
$$
u(0) = 0
$$
  
\n
$$
v' = -\omega \cdot u
$$
  
\n
$$
u(0) = U_A
$$
  
\n
$$
u(0) = U_A
$$
  
\n
$$
u(0) = U_A
$$
  
\n
$$
u(0) = U_A
$$

kde *u* je napájecí napětí,  $U_A$  je jeho amplituda,  $u_C$  je napětí na kapacitě,  $u_L$  je napětí na indukčnosti, *i* je proud obvodem. Proměnná *IntUc* vyjadřuje rovněž napětí na kapacitě, ale bude se počítat samostatně a v každé periodě znova od nuly (postup byl podrobně popsán v 6.1). Řešením této soustavy rovnic dostaneme odezvu na harmonický signál s kruhovou frekvencí ω.

 Algoritmus výpočtu: Proměnné, které představují počáteční podmínky (označme je *uc0*, *i0*, *u0*, *v0*) se vynulují, kromě proměnné *v0* do které se uloží zadaná hodnota amplitudy napájecího napětí. Dále jsou potřeba proměnné do kterých budou ukládány výsledky (*UC*, *I*, *U*, *V*, *UL*, *INTUC*). Inicializace těchto proměnných je obdobná jako u počátečních podmínek (všechny nulové, kromě *V* kam se uloží hodnota  $U_4$ ).

Pro první krok výpočtu platí:

DUC=h\*(1/C)\*i0;  $UL=u0-R*io-uc0;$  $DI=h*(1/L)*UL;$  DU=h\*omega\*v0;  $DV=h*(-omeqa)*u0;$ DINTUC=h\*(u0-UL-R\*i0);

proměnné na levé straně výrazu jsou pomocné proměnné do kterých se ukládají jednotlivé přírůstky. Proměnná *h* představuje integrační krok. Po tomto kroku následuje přičtení proměnných *DUC* až *DINTUC* k příslušným proměnným pro výsledky. Dále se v cyklu počítají další kroky výpočtu s tím že integrační krok *h* se při každém průchodu zmenší na hodnotu *h/i*, kde *i* má počáteční hodnotu 2 a s každým dalším průchodem cyklu se inkrementuje, tedy integrační krok nabývá hodnot *h/2*, *h/3*, *h/4*, ..., *h/n*. Výpočet se od předchozího kroku navíc liší v tom, že místo počátečních podmínek se dosazují přírůstky z předchozích kroků výpočtu. Cyklus končí, jakmile absolutní hodnoty všech přírůstků jsou menší než zadaná přesnost *EPS*.

```
h1=h/i;DUC1=h1*(1/C)*DI; UL=DU-R*DI-DUC; 
 DII = h1 * (1/L) * UL; DU1=h1*omega*DV; 
  DV1=h1*(-omega)*DU; 
  DINTUC1=h1*(DU-UL-R*DI);
```
Proměnné *DUC1* až *DINTUC1* se následně uloží do příslušných proměnných *DUC* až *DINTUC* a zároveň se přičtou k výsledkům.

 Po provedení tohoto cyklu jsou již k dispozici výsledky odpovídající bodu *t* = *h*. Tyto výsledky se použijí jako počáteční podmínky pro následující vzorek (*t* = 2*h*). Celý výpočet se pak cyklicky opakuje pro požadovaný počet vzorků. Aby bylo možné počítat integrál napětí na kapacitě zvlášť v rámci každé periody, vynuluje se proměnná *INTUC* pokaždé když simulační čas *t* (součet kroků *h*) dosáhne hodnoty celého násobku periody. Pokud by nevhodně zvoleným integračním krokem došlo k tomu, že by součet kroků nebyl celistvým násobkem periody, je v programu provedená optimalizace, která přizpůsobí poslední krok.

 Část programu, která pouze zobrazuje odezvu na harmonický signál, využívá výše uvedený algoritmus s tím, že v každém kroku *h*, vynese příslušné výsledky do grafu. V části pro kreslení frekvenčních charakteristik a fázorových diagramů je algoritmus rozšířen o možnosti opakovaného výpočtu a hledání ustáleného maxima jednotlivých veličin.

 Při vyšetřování frekvenčních charakteristik se provádí nalezení ustáleného maxima. Aby se předešlo komplikacím s ukládání průběžných výsledků (kvůli možnosti výpočtu již dříve vypočtených hodnot s jemnějším integračním krokem), bylo zvoleno takové řešení, kdy se zjemňuje krok až v následující periodě. Co se týče rychlosti výpočtu, je toto řešení ještě optimálnější. Protože každá veličina má jiný (jinak posunutý) průběh, je třeba sledovat každou samostatně. Za tímto účelem byl pro každou sledovanou veličinu (*I*, *UC*, *UL*) implementován konečný automat se třemi stavy. V prvním stavu se hledá průchod nulou. V okamžiku kdy se změní polarita sledovaného průběhu (průchod nulou), přejde se do druhého stavu. Tam se potom hledá maximum (v absolutní hodnotě) s tím že se v oblasti maxima zjemní integrační krok na 1/100 původního. Dále se hledá opět průchod nulou, při kterém se přejde do třetího (koncového) stavu. V oblasti mezi dvěmi průchody nulou se hledá maximální hodnota, která odpovídá ustálené amplitudě příslušného signálu. Nalezená hodnota maxima se pak vynese do grafu jako bod frekvenční charakteristiky. Body fázové charakteristiky se počítají z amplitud proudu *I* a napájecího napětí dle vztahu (6.6). Stejný algoritmus výpočtu se provádí i při vykreslení fázorového diagramu.

## **7. Závěr**

 Cílem této diplomové práce bylo modelovat a simulovat elektrické obvody a zjišťovat jejich odezvy na harmonický signál.

 Nejprve bylo nutné se seznámit s teorií systémů, s matematickými prostředky pro jejich popis. Vzhledem k tomu, že elektrické obvody jsou systémy spojité, a popis spojitých systémů se provádí nejčastěji soustavami diferenciálních rovnic, bylo třeba proniknout rovněž do této problematiky. Při řešení diferenciálních rovnic byla preferována metoda založená na Taylorově řadě, se kterou pracuje systém TKSL. Zabýval jsem se také ostatními metodami pro popis a řešení elektrických obvodů, konkrétně fázorovými diagramy a komplexním počtem.

 V praktické části práce byl implementován jednoúčelový demonstrační program pro automatické vyšetřování frekvenčních (amplitudových i fázových) charakteristik rezonančního RLC obvodu. Protože v době dokončení této práce ještě nebyla k dispozici funkční knihovna TKSL/C, byl v programu implementován potřebný algoritmus pro řešení konkrétní soustavy rovnic popisující daný obvod.

 S programem byla provedena řada experimentů a zjistilo se, že výsledky simulace odpovídají teoretickým předpokladům.

 Existují samozřejmě programy na simulaci elektrických obvodů a vyšetřování frekvenčních charakteristik (MicroCap, MATLAB, MAPLE). Žádný z těchto programů však nemá zabudovanou efektivní metodu Taylorovy řady s velmi jednoduchým uživatelským rozhraním. Problémy jsou rovněž s nelinearitami prvků. Efektivnost programů a jejich srovnání bude náplní navazujících prací.

Výsledky práce budou využity ve výuce ITO, IPR a VNV.
## **8. Literatura**

[1] Blahovec, A.: Elektrotechnika I, II, III, Informatorium, Praha 2000

[2] Gescheidtová, E.: Základní metody měření v elektrotechnice. Brno, CERM 2000.

[3] Láníček, R.: ELEKTRONIKA, obvody-součástky-děje, BEN-technická literatura,Praha 1998

[4] Maťátko, J.: Elektronika, IDEA SERVIS, Praha 1997

[5] Murina, M.: Teorie obvodů. Brno, VUTIUM 2000.

[6] Valsa, J., Sedláček, J.: Teoretická elektrotechnika 1, FEI VUT 1997

[7] Hájek, K., Sedláček J.: Kmitočtové filtry, BEN-technická literatura, Praha 2002

[8] Punčochář J.: Operační zesilovače v elektronice, BEN-technická literatura, Praha 1999

[9] Firemní literatura MATLAB

[10] Firemní literatura MicroCap